# HP Color LaserJet 4700 HP:n sulautetun Web-palvelimen käyttöopas

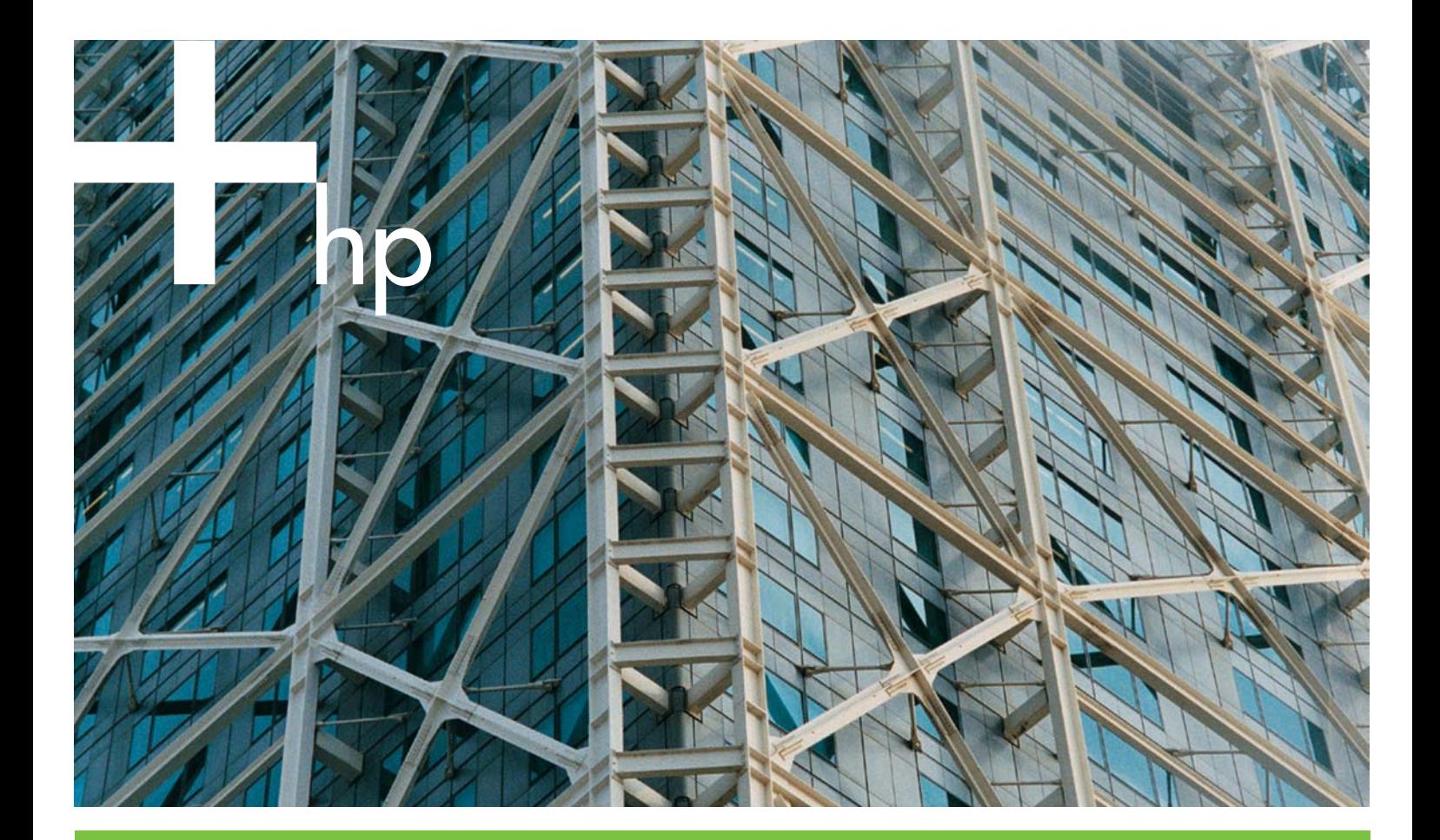

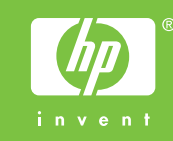

## HP:n sulautettu Web-palvelin

Käyttöopas

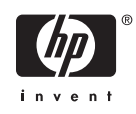

#### Tekijänoikeudet ja takuu

© 2005 Copyright Hewlett-Packard Development Company, L.P.

Kopiointi, sovittaminen tai kääntäminen ilman ennalta saatua kirjallista lupaa on kielletty muutoin kuin tekijänoikeuslain sallimalla tavalla.

Tässä julkaisussa mainitut tiedot voivat muuttua ilman erillistä ilmoitusta.

HP:n tuotteiden ja palveluiden ainoat takuut on ilmoitettu näiden tuotteiden ja palveluiden nimenomaisissa takuuilmoituksissa. Mitään tämän julkaisun sisältöä ei pidä tulkita ylimääräiseksi takuuksi. HP ei ole vastuussa tämän julkaisun mahdollisesti sisältämistä teknisistä tai toimituksellisista virheistä tai laiminlyönneistä.

EWS V10.0

#### Tavaramerkit ja tekijätiedot

Adobe® ja PostScript® ovat Adobe Systems Incorporatedin tavaramerkkejä.

Microsoft® ja Windows® ovat Microsoft Corporationin Yhdysvalloissa rekisteröityjä tavaramerkkejä.

Edition 1, 2/2005

## **Sisällysluettelo**

#### 1 Yleistä

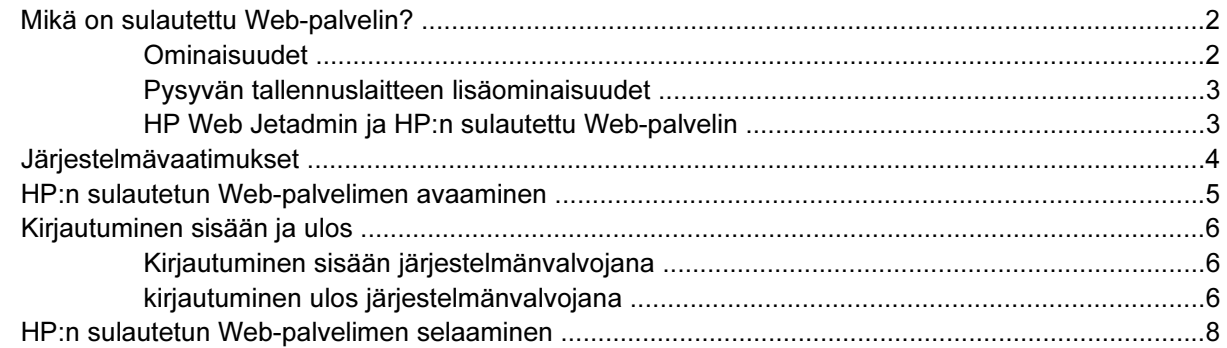

#### 2 Tuotteen tilan tarkasteleminen HP EWS -Tietoja-näytöstä

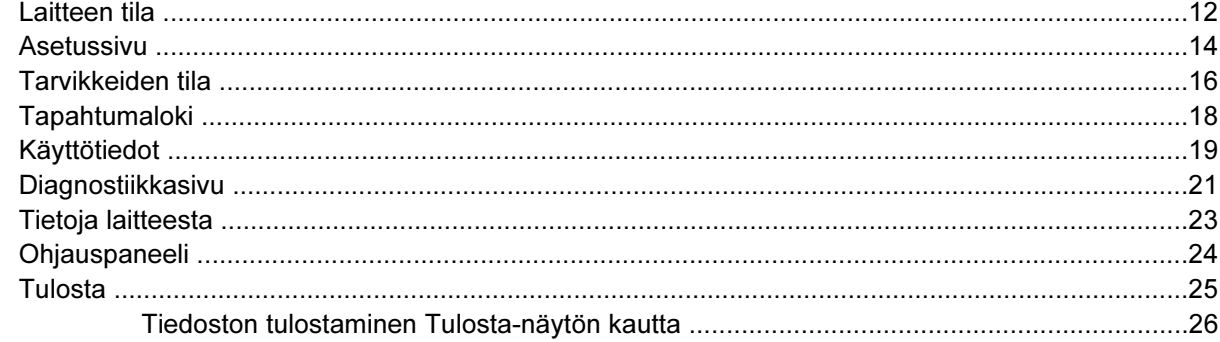

#### 3 Tuotteen asetusten määrittäminen Asetukset-näytössä

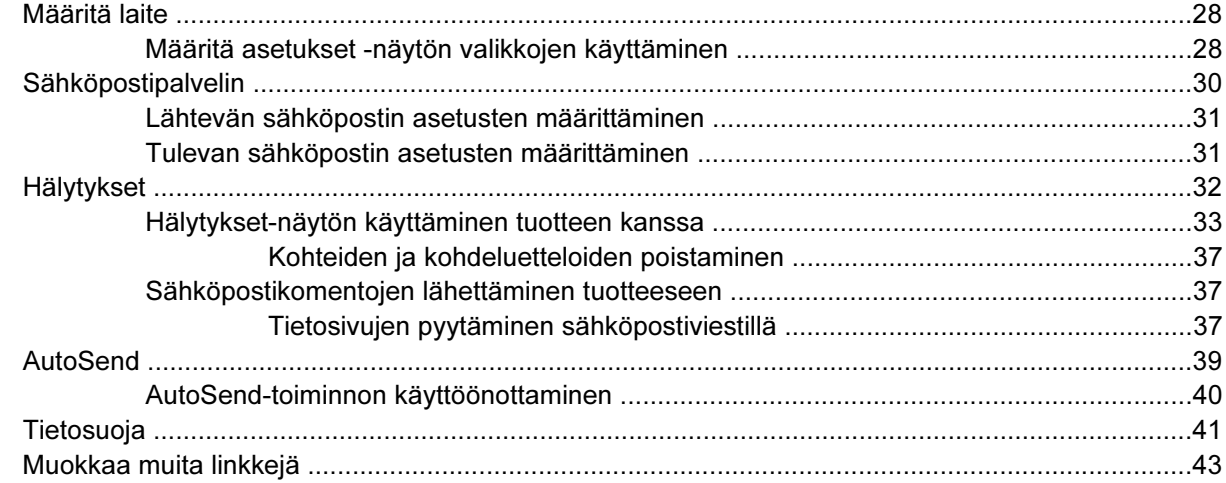

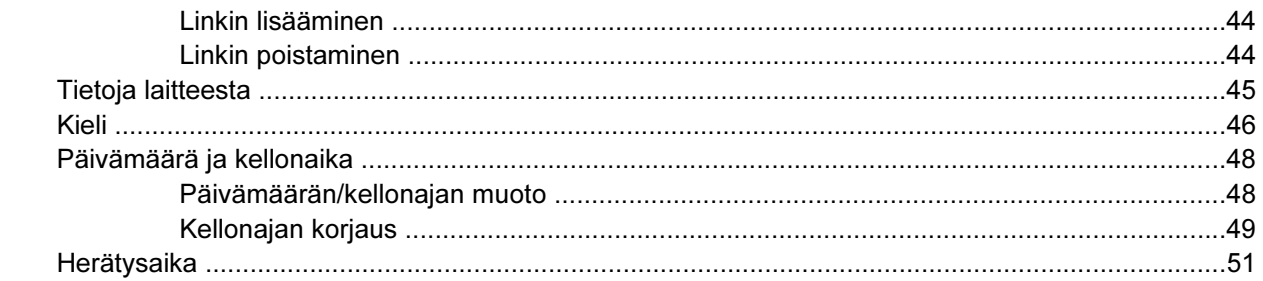

### 4 Verkkotoimintojen käyttö Verkot-näytöistä

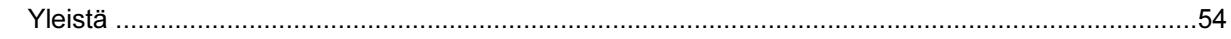

#### 5 Muita linkkejä -alueen käyttäminen resurssina

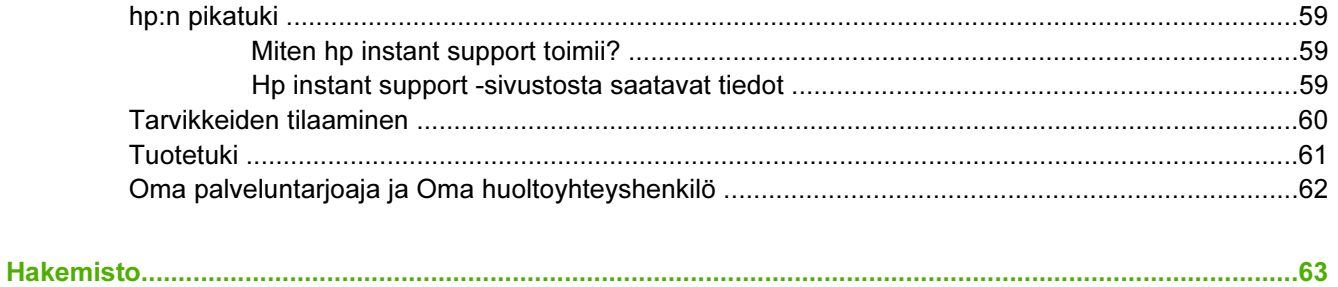

## **Taulukkoluettelo**

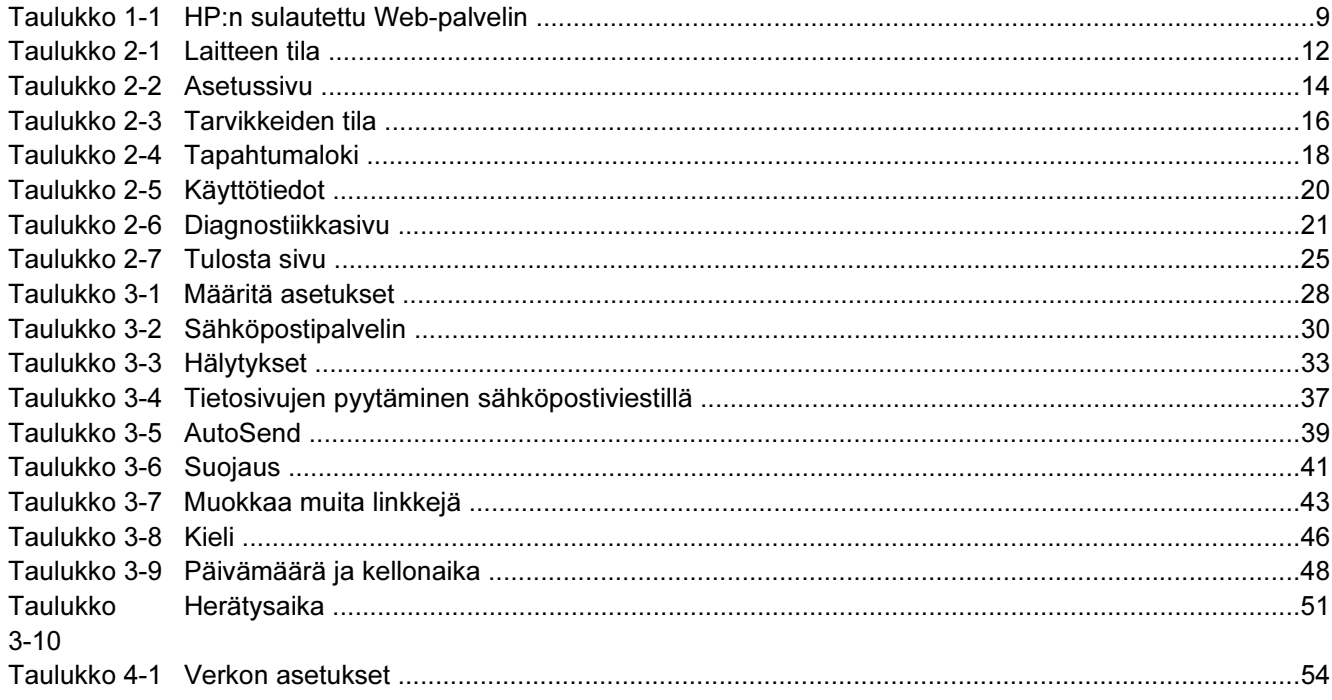

## **Kaavioluettelo**

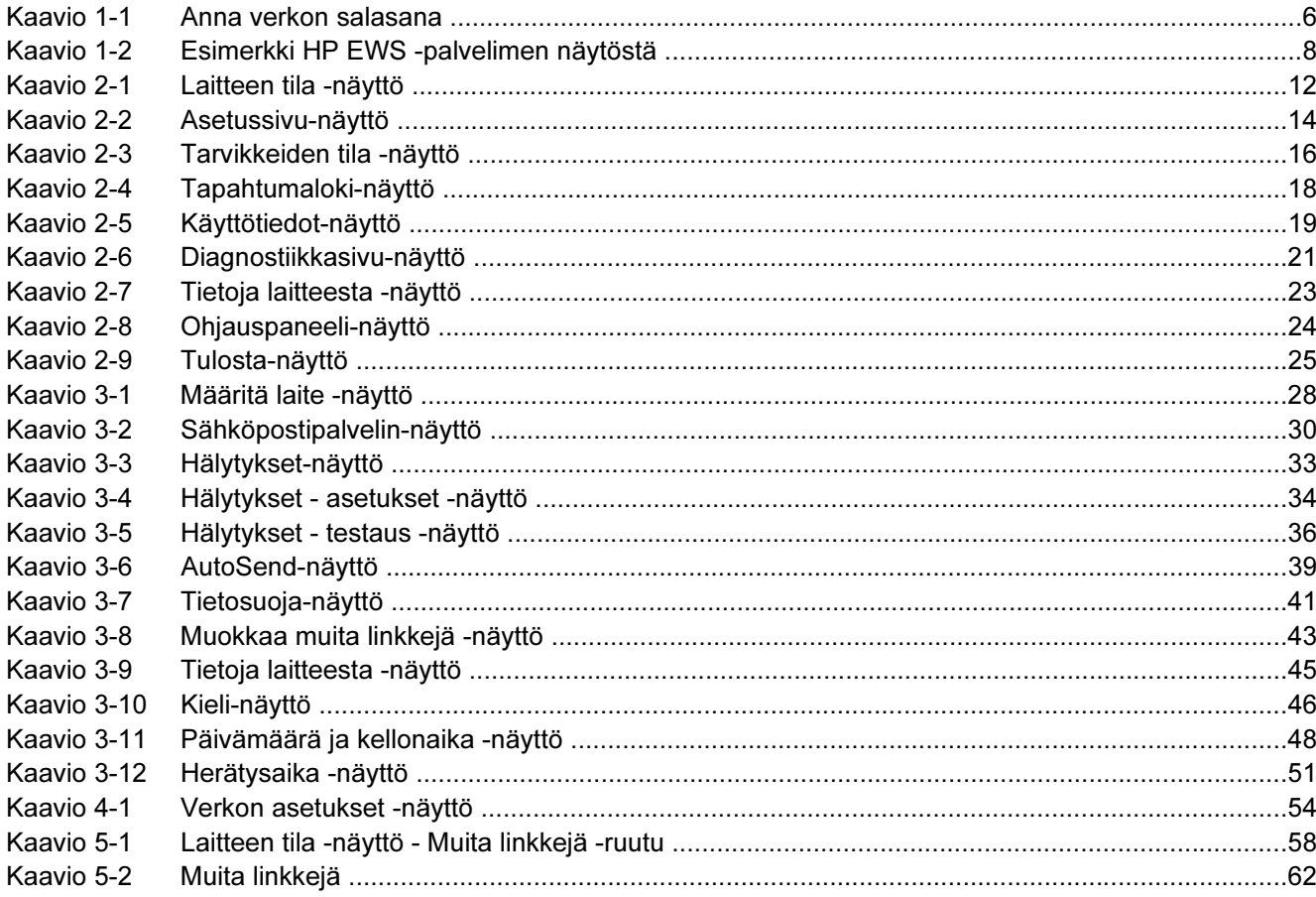

## <span id="page-10-0"></span>1 Yleistä

### <span id="page-11-0"></span>Mikä on sulautettu Web-palvelin?

Käyttöjärjestelmä, kuten Microsoft® Windows®, luo tietokoneeseen ympäristön, jossa ohjelmia voidaan käyttää. Samalla tavoin Web-palvelin luo ympäristön, jossa voidaan käyttää verkkopohjaisia ohjelmia. Web-palvelimen lähettämiä tietoja voidaan puolestaan tarkastella Web-selaimella, esimerkiksi Microsoft Internet Explorer-, Apple Safari- tai Mozilla-selaimella.

Sulautettu Web-palvelin ei ole verkkopalvelimeen ladattava ohjelmisto vaan laitteen (esimerkiksi tulostimen) kiinteässä ohjelmistossa sijaitseva ohjelma.

Sulautettu Web-palvelin luo rajapinnan tuotteeseen, jota kaikki verkkoon liitetyt tietokoneet ja tavalliset Web-selaimet voivat tällöin käyttää. Muita ohjelmistoja ei tarvitse asentaa tai määrittää.

HP:n sulautetun Web-palvelimen avulla (HP EWS) voit tarkastella tuotteen tilatietoja, muuttaa asetuksia ja hallita tuotteen toimintoja tietokoneesta käsin.

Huomautus HP:n sulautettuun Web-palvelimeen viitataan tässä käyttöoppaassa sanoilla tuote ja laite. Tässä käyttöoppaassa mainitut tuotteisiin ja laitteisiin liittyvät tiedot koskevat HP LaserJet -tulostimia ja MFP-laitteita sekä HP Digital Sender -laitteita. Lisätietoja oman tulostimesi, MFPlaitteesi tai Digital Sender -laitteesi tukemista toiminnoista on sen mukana toimitetuissa käyttöohjeissa.

#### Ominaisuudet

HP EWS:n avulla voidaan tarkastella tuotteen ja verkon tilaa sekä hallita tulostustoimintoja tietokoneella tuotteen ohjauspaneelin sijasta. HP EWS:n avulla voit

- tarkastella ohjauspaneelin viestejä ja tuotteen tilatietoja
- määrittää kaikkien tarvikkeiden jäljellä olevan käyttöajan ja tarvikkeiden tilaustiedot
- käyttää tuotteen teknisen tuen sivua
- käyttää uusimpien tuotetapahtumien tukea
- lisätä ja mukauttaa linkkejä muihin Web-sivustoihin
- tarkastella ja muuttaa tuotteen, esimerkiksi sen lokeroiden, asetuksia
- tarkastella ja muuttaa verkon asetuksia
- tarkastella ja tulostaa tietosivuja, esimerkiksi Asetussivun
- vastaanottaa hälytyksiä tuotetapahtumista sähköpostitse esimerkiksi silloin, kun tuotteen väriaine on lopussa
- valita HP EWS:n näyttöjen kielen
- tulostaa HP-tuotteeseen asentamatta tulostinohjainta
- säästää energiaa määrittämällä tuotteelle ajan, jonka jälkeen se siirtyy lepotilaan, jos sitä ei käytetä
- ajastaa tuotteelle käynnistysajan kaikille viikonpäiville niin, että tuote on suorittanut alustuksen ja kalibroinnin siihen mennessä, kun sitä aletaan käyttää
- lähettää palveluntarjoajalle määräajoin tuotteen asetuksiin ja tarvikkeiden käyttöön liittyviä tietoja.

### <span id="page-12-0"></span>Pysyvän tallennuslaitteen lisäominaisuudet

Jos tuotteeseen on asennettu pysyvä tallennuslaite, esimerkiksi kiintolevy, voit tarkastella, määrittää ja tallentaa lisätietoja.

- Hälytykset. Voit määrittää neljä kohdeluetteloa kullekin käyttäjälle (järjestelmänvalvojat ja palvelut) ja kuhunkin kohdeluetteloon 20 vastaanottajaa. (Kukin käyttäjä voi lähettää hälytyksiä vain neljään sähköpostiosoitteeseen, jos tuotteessa ei ole pysyvää tallennuslaitetta.)
- Muita linkkejä. Voit lisätä viisi valitsemiisi Web-sivustoihin viittaavaa linkkiä. (Jos käytettävissä ei ole lisätallennuslaitteita, voit lisätä yhden linkin.)

Kiintolevy sisältyy joihinkin tuotemalleihin. Voit tarvittaessa tilata kiintolevyn, jos se ei sisälly tuotteeseen. Lisätietoja on tuotteen mukana toimitetussa käyttöoppaassa. Voit myös käydä sivulla [www.hp.com/country/us/eng/othercountriesbuy.htm](http://www.hp.com/country/us/eng/othercountriesbuy.htmp)

#### HP Web Jetadmin ja HP:n sulautettu Web-palvelin

HP Web Jetadmin on Web-pohjainen järjestelmänhallintatyökalu, jota voi käyttää Web-selaimella. HP EWS:n ja HP Web Jetadmin -ohjelman yhteistoiminnalla varmistetaan, että kaikki tuotteen hallintaan liittyvät tarpeet täyttyvät. Ohjelman avulla voi asentaa ja hallita verkossa käytettäviä tuotteita helposti ja tehokkaasti. Verkonvalvojat voivat hallita verkkoon liitettyjä tuotteita etäyhteyden kautta melkein mistä vain.

HP EWS on yksinkertainen ja helppokäyttöinen ratkaisu yksittäisten tuotteiden hallintaan ympäristöissä, joissa tuotteiden määrä on rajallinen. HP Web Jetadmin -ohjelmalla voi hallita tuoteryhmiä ympäristöissä, joissa käytetään useita tuotteita. HP Web Jetadmin -ohjelmalla voi paikallistaa, hallita ja määrittää useita tuotteita samanaikaisesti.

HP Web Jetadmin on saatavana HP:n online-asiakastuen sivuilta (HP Web Jetadmin [www.hp.com/go/](http://www.hp.com/go/webjetadmin) [webjetadmin](http://www.hp.com/go/webjetadmin)).

### <span id="page-13-0"></span>Järjestelmävaatimukset

HP EWS -ohjelman käyttäminen edellyttää, että olet asentanut seuraavat osat:

- tuettu Web-selain. Sulautettua Web-palvelinta tukevia Web-selaimia ovat esimerkiksi seuraavat:
	- Konqueror 3.0 tai uudempi
	- Microsoft Internet Explorer 6.0 tai uudempi
	- Mozilla 1.0 (ja Mozillasta johdetut selaimet)
	- Netscape Navigator 6.2 tai uudempi
	- Opera 7.0 tai uudempi
	- Safari 1.0 tai uudempi
- TCP/IP (transmission control protocol/Internet protocol) -pohjainen verkkoyhteys
- tuotteeseen asennettu HP Jetdirect -tulostinpalvelin (EIO [embedded/enhanced input/output ]).

### <span id="page-14-0"></span>HP:n sulautetun Web-palvelimen avaaminen

Käynnistä HP EWS seuraavalla tavalla.

 $\mathbb{E}$ Huomautus Et voi tarkastella HP EWS -näyttöjä palomuurin ulkopuolelta.

- 1 Avaa tuettu Web-selain.
- 2 Kirjoita Osoite- tai Siirry-kenttään tuotteelle määritetty TCP/IP-osoite (esimerkiksi http:// 192.168.1.1), isäntänimi (esimerkiksi npi[XXXXXX] tai määritetty isäntänimi, kuten http:// www.[palvelin].com).

Jos et tiedä tuotteen TCP/IP-osoitetta, selvitä se ohjauspaneelivalikon avulla tai tulostamalla asetussivu. Ohjeita on tuotteen mukana toimitetussa käyttöoppaassa.

### <span id="page-15-0"></span>Kirjautuminen sisään ja ulos

HP EWS:n näytöissä voi tarkastella tuotetietoja ja muuttaa määritettyjä asetuksia. Näytöt ja niissä olevat asetukset vaihtelevat sen mukaan, kuinka HP EWS -palvelimeen on kirjauduttu: tavallisena käyttäjänä, järjestelmänvalvojana vai palveluntarjoajana. Järjestelmänvalvojat ja palveluntarjoajat voivat mukauttaa salasanoja.

Jos käyttäjä kirjautuu ilman salasanaa salasanalla suojattuun HP EWS -palvelimeen, käytettävissä on vain Tietoja-välilehti. Jos salasanaa ei ole määritetty (oletus), kaikki välilehdet ovat näkyvissä.

Jos HP EWS -palvelimeen on määritetty salasana, palvelimeen on kirjauduttava järjestelmänvalvojana tai palveluntarjoajana, jotta palvelimen salasanalla suojattuja välilehtiä (Asetukset, Digitaalinen lähetys ja Verkot) voidaan käyttää.

Huomautus Tietoja salasanojen muuttamisesta järjestelmänvalvojana on kohdassa [Tietosuoja](#page-50-0). Palveluntarjoajia koskevia tietoja on saatavilla tuotteen huolto-oppaassa.

#### Kirjautuminen sisään järjestelmänvalvojana

Voit kirjautua HP EWS -palvelimeen järjestelmänvalvojana seuraavalla tavalla.

1 Kun olet käynnistänyt sulautetun Web-palvelimen, napsauta näytön oikeassa ylänurkassa olevaa kirjautumislinkkiä.

Näyttöön tulee seuraavan kuvan mukainen valintaikkuna, johon kirjoitetaan verkon salasana. Kirjautumisikkunan ulkonäkö voi vaihdella käyttöjärjestelmän ja selaimen mukaan.

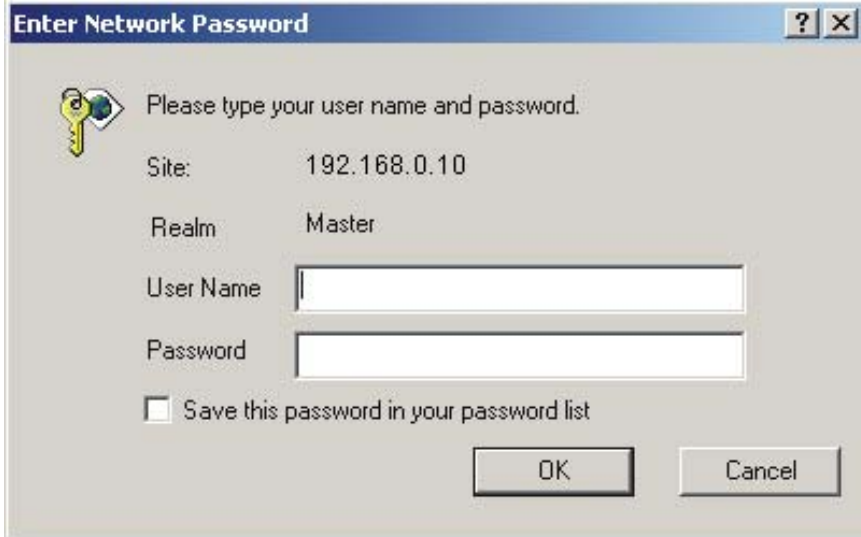

Kaavio 1-1 Anna verkon salasana

2 Kirjoita käyttäjänimeksi admin ja kirjoita sitten salasana. Napsauta tämän jälkeen OK-painiketta.

#### kirjautuminen ulos järjestelmänvalvojana

Voit kirjautua ulos seuraavalla tavalla.

- 1 Napsauta Kirjaudu ulos -linkkiä.
- 2 Suorita uloskirjautuminen loppuun sulkemalla selain.

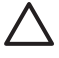

VARO Jos et sulje selainta, yhteys tuotteen HP EWS -palvelimeen jatkuu, mikä voi aiheuttaa tietoturvariskin.

### <span id="page-17-0"></span>HP:n sulautetun Web-palvelimen selaaminen

Voit selata HP EWS -palvelimen näyttöjä napsauttamalla jotakin välilehteä (esimerkiksi Tietoja- ja Asetukset-välilehteä) ja napsauttamalla tämän jälkeen yhtä näytön vasemman reunan osoitepalkissa olevista valikoista.

Seuraavassa kuvassa ja taulukossa on HP EWS -palvelimen näyttöihin liittyviä tietoja.

 $\frac{1}{2}$ Huomautus HP EWS -palvelimen näyttöjen ulkoasu voi olla erilainen kuin tämän käyttöoppaan esimerkkeinä olevissa kuvissa. Tämä johtuu järjestelmänvalvojan määrittämistä ominaisuuksista ja asetuksista.

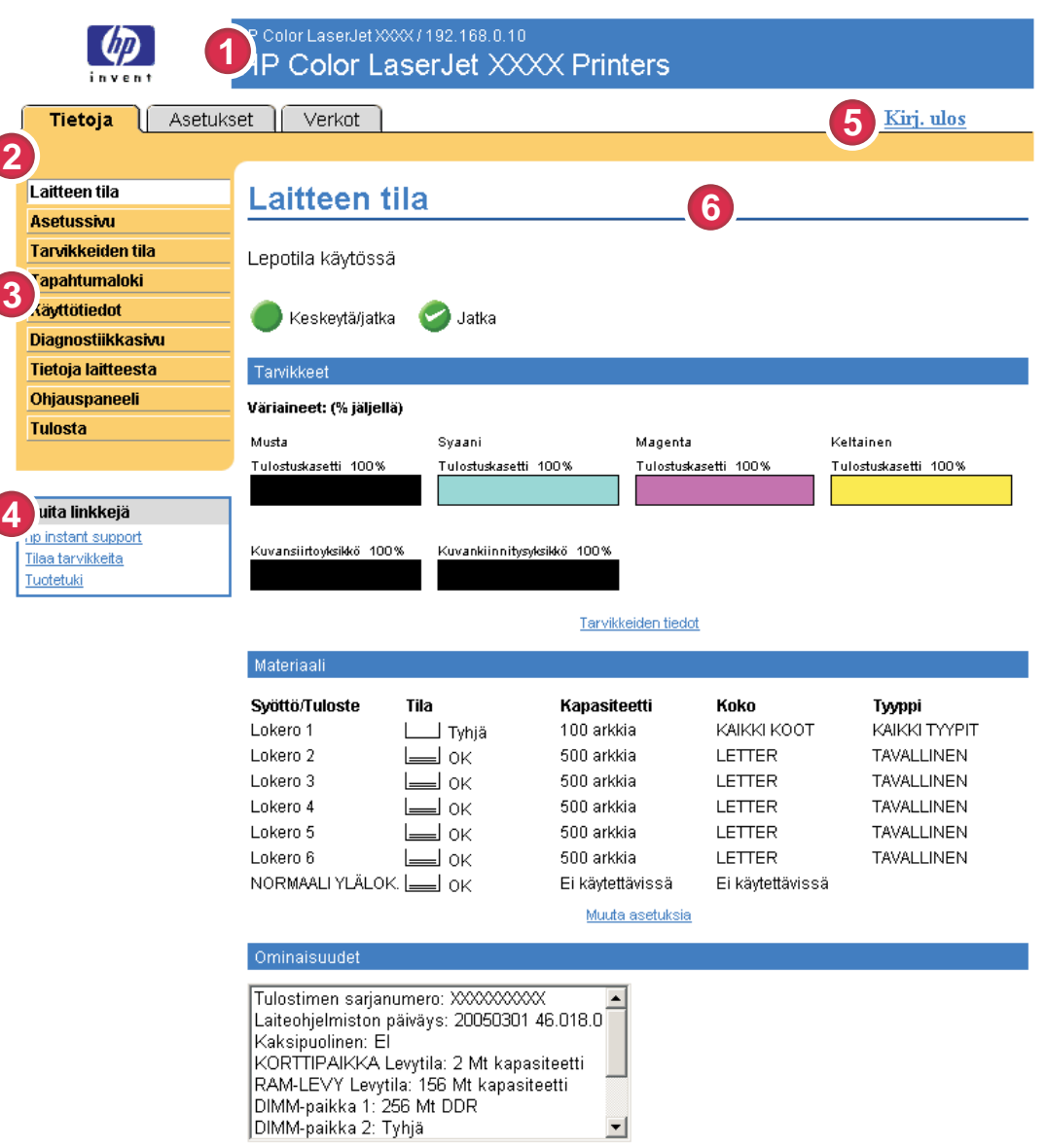

Kaavio 1-2 Esimerkki HP EWS -palvelimen näytöstä

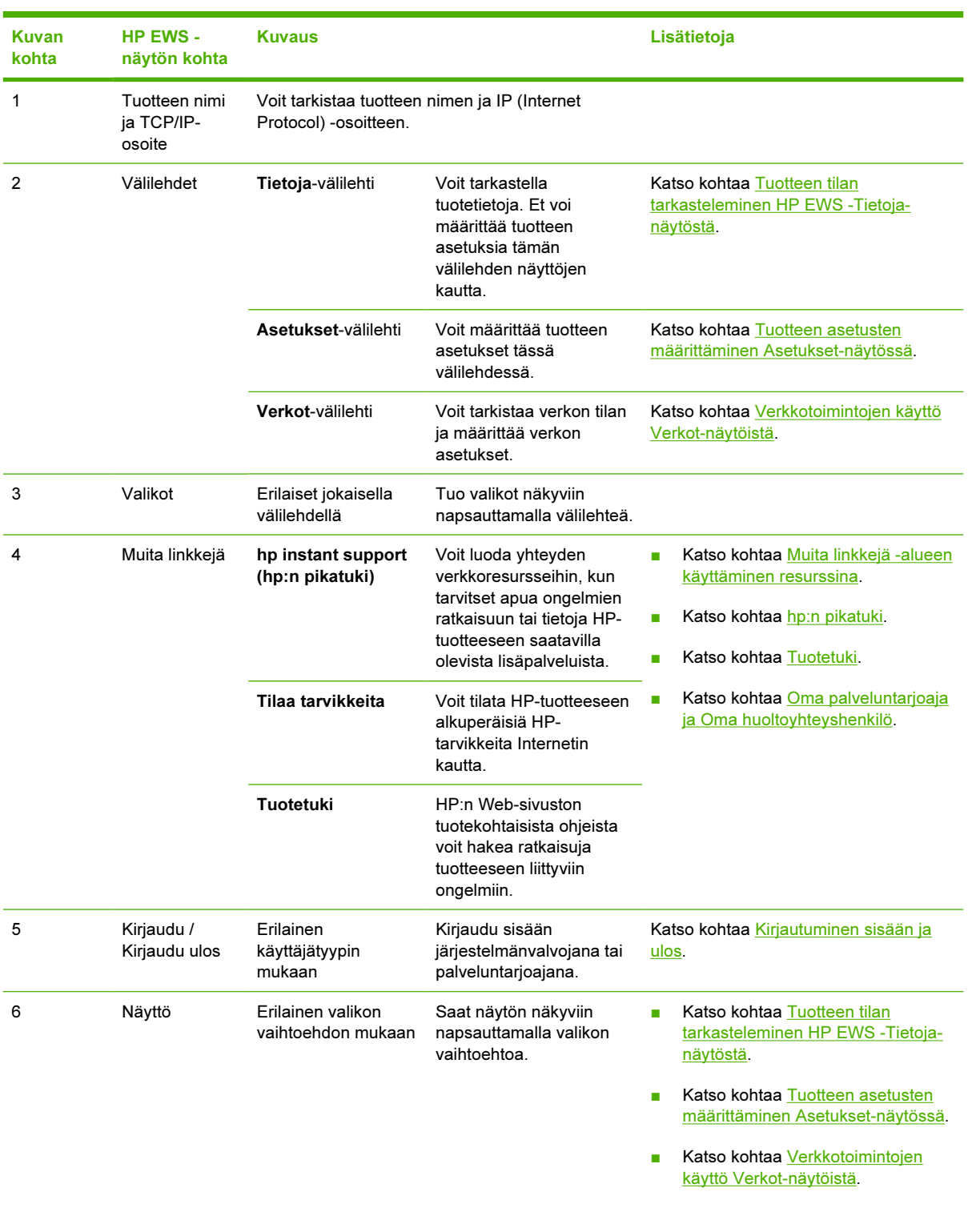

#### <span id="page-18-0"></span>Taulukko 1-1 HP:n sulautettu Web-palvelin

## <span id="page-20-0"></span>2 Tuotteen tilan tarkasteleminen HP EWS -Tietoja-näytöstä

Tietoja-välilehden näyttöjä on tarkoitettu vain tietojen tarkasteluun. Niissä ei voi määrittää tuotteen asetuksia. Tietoja tuotteen asetusten määrittämisestä HP EWS -palvelimen kautta on kohdassa [Tuotteen asetusten määrittäminen Asetukset-näytössä.](#page-36-0)

 $\overline{\mathbb{E}}$ 

Huomautus Jotkin tuotteet eivät tue kaikkia näitä näyttöjä.

### <span id="page-21-0"></span>Laitteen tila

Laitteen tila -näytössä näkyy tuotteen nykyinen tila. Seuraava kuva ja taulukko opastavat näytön käytössä.

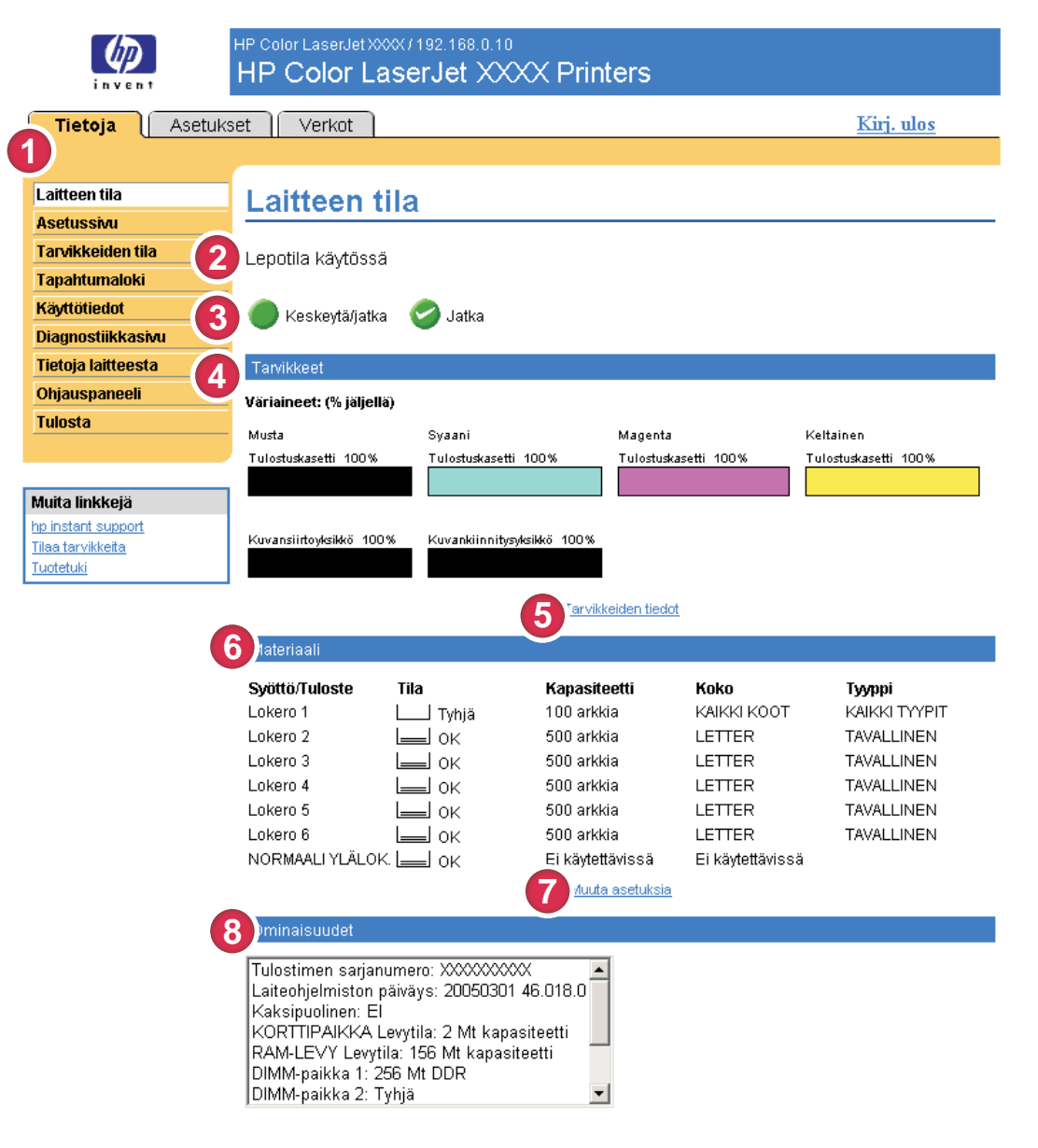

#### Kaavio 2-1 Laitteen tila -näyttö

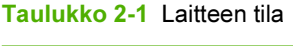

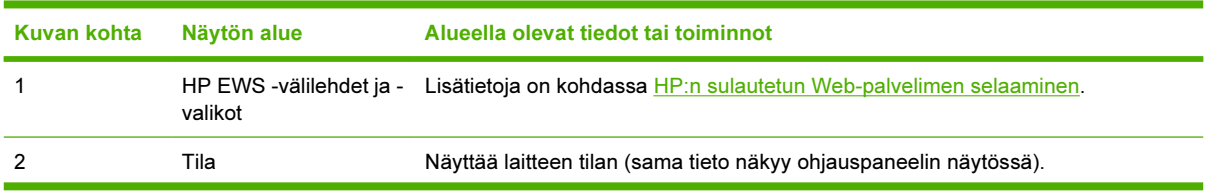

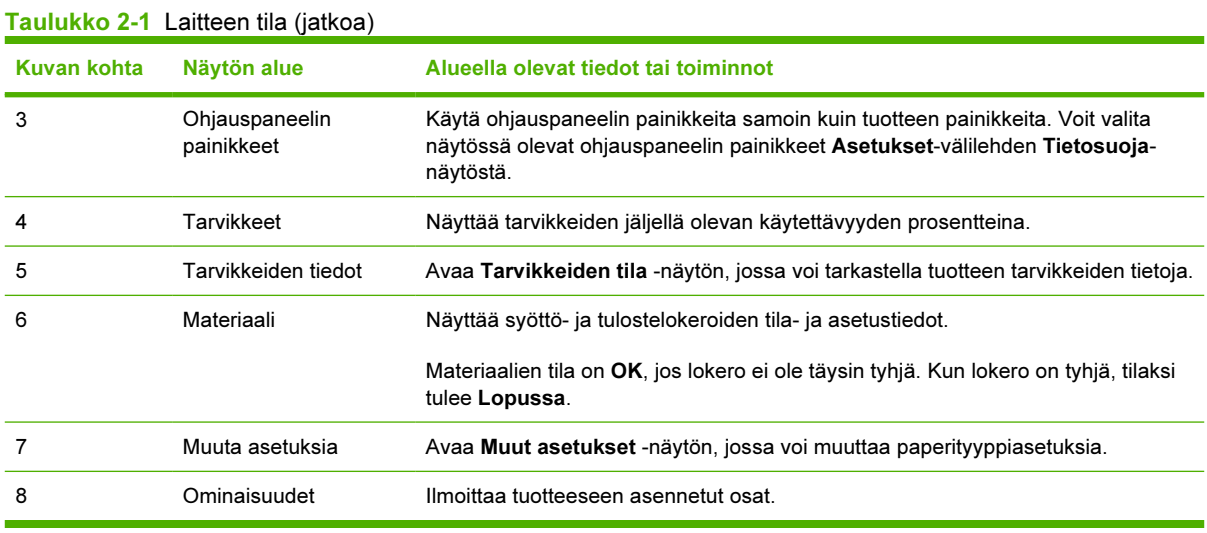

### <span id="page-23-0"></span>Asetussivu

Asetussivu-näytössä voit tarkastella tuotteen nykyisiä asetuksia, selvittää vikoja ja tarkastaa asennetut valinnaiset lisävarusteet, kuten DIMM (Dual Inline Memory Module) -moduulit. Seuraava kuva ja taulukko opastavat näytön käytössä.

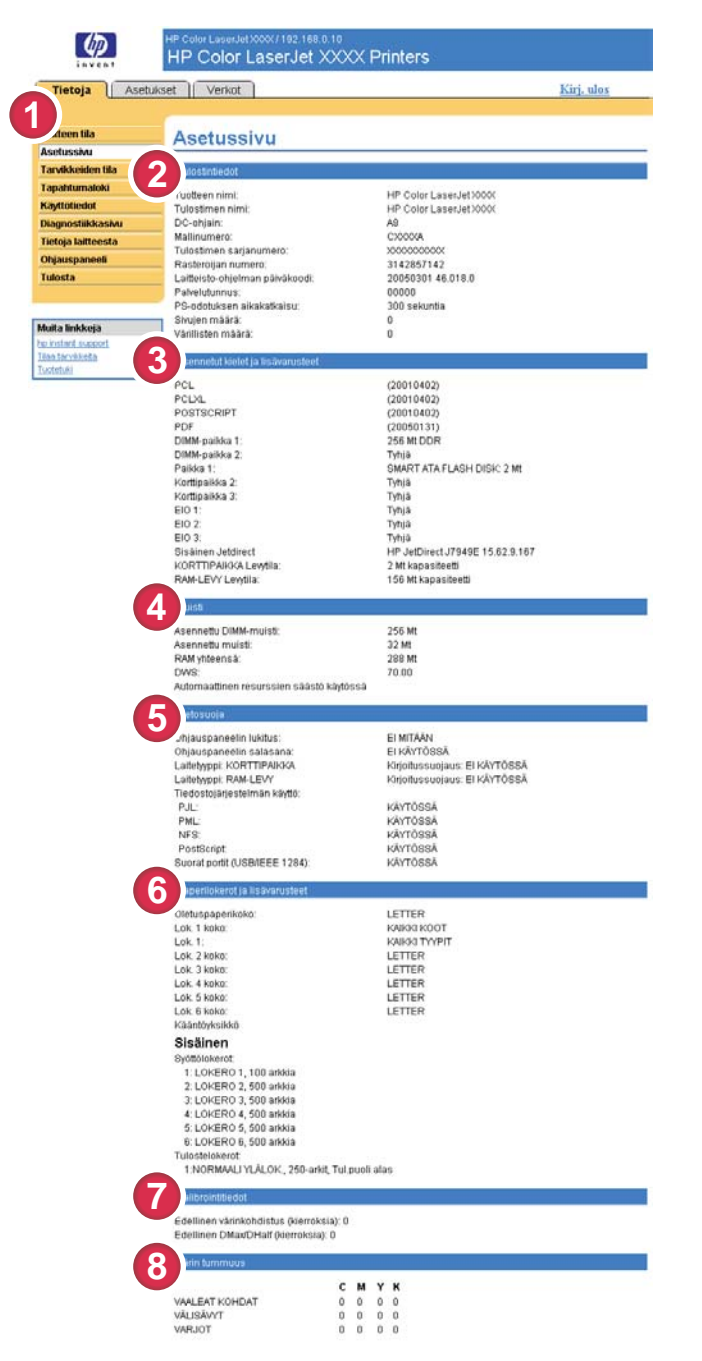

Kaavio 2-2 Asetussivu-näyttö

Taulukko 2-2 Asetussivu

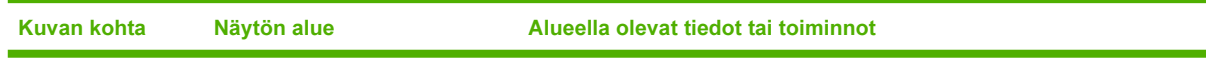

| Kuvan kohta    | Näytön alue                          | Alueella olevat tiedot tai toiminnot                                                                                                    |
|----------------|--------------------------------------|----------------------------------------------------------------------------------------------------|
| 1              | HP EWS - välilehdet ja - valikot     | Lisätietoja on kohdassa HP:n sulautetun Web-palvelimen selaaminen.                                                                                                    |
| 2              | Tulostimen tiedot                    | Ilmoittaa laitteen sarjanumeron, versionumerot sekä muita tietoja.                                                                                                    |
| 3              | Asennetut kielet ja<br>lisävarusteet | Näyttää seuraavat tiedot:<br>Näyttää kaikkien tuotteeseen (Jetdirect tai sisäinen Jetdirect)<br>liitettyjen verkkolaitteiden versiotiedot ja TCP/IP-osoitteet.<br>Näyttää kaikki asennetut tulostinkielet (esimerkiksi printer command<br>language [PCL] ja PostScript® [PS]).<br>Näyttää DIMM- ja EIO-paikkoihin asennetut lisävarusteet.<br>Näyttää USB-laitteet, jotka voidaan liittää tulostimeen, jota<br>käytetään USB-isäntäohjaimena. Tällaisia ovat esimerkiksi<br>massamuistilaitteet, korttien lukulaitteet ja näppäimistöt. |
| 4              | Muisti                               | Ilmoittaa muistitiedot sekä tietoja PCL DWS (Driver Work Space) -<br>ohjaimesta ja resursseista.                                                                                                    |
| 5              | Suojaus                              | Ilmoittaa ohjauspaneelin lukituksen, levyn kirjoitussuojausasetusten ja<br>suorakytkentäporttien (USB- tai rinnakkaisportit) tilan.<br>Voit muuttaa suorakytkentäporttien tilaa Asetukset-välilehden<br>Suojaus-näytöllä valitsemalla Poista suorat portit käytöstä -<br>valintaruudun tai poistamalla sen valinnan.                                                                                                    |
| 6              | Paperilokerot ja lisävarusteet       | Ilmoittaa tuotteen lokeroihin määritetyn materiaalin koon ja tyypin. Tässä<br>ilmoitetaan myös tuotteeseen mahdollisesti asennetut lisälaitteet,<br>esimerkiksi kääntöyksikkö tai jokin muu paperinkäsittelylaite.                                                                                                    |
| $\overline{7}$ | Kalibrointitiedot                    | Ilmoittaa edellisen värinkohdistuksen sivumäärän, edellisen<br>värinkohdistuksen sivumäärän päivämäärän, edellisen DMAX/DHALF-<br>sivujen määrän (kierroksina) ja edellisen DMAX/DHALF-sivumäärän<br>päivämäärän.<br>Värinkohdistus suoritetaan, kun laitteeseen asetetaan uusia<br>tulostuskasetteja. Toiminto varmistaa, että yksittäisten kasettien kokojen<br>väliset pienet erot eivät häiritse tulostusta.                                                                                                    |
|                |                                      | DMAX tarkoittaa kunkin tulostuskasetin värin tummuuden kalibrointia<br>100 %:n kattavuudella. Myös DHALF tarkoittaa tulostuskasetin värien<br>tummuuden kalibrointia, mutta käyttämällä täysien värien sijasta<br>puolisävyjä. Puolisävytulostusta käytettäessä väriaineen pisteet<br>sijaitsevat kauempana toisistaan, ja väriainepeitto on alle 100 %.                                                                                                    |
| 8              | Värin tummuus                        | Näyttää syaanin, magentan, keltaisen ja mustan värin (CMYK) arvot<br>vaaleille kohdille, välisävyille ja varjoille.                                                                                                    |

Taulukko 2-2 Asetussivu (jatkoa)

### <span id="page-25-0"></span>Tarvikkeiden tila

Tarvikkeiden tila -näytössä on tarkempia tietoja tarvikkeista sekä alkuperäisten HP-tarvikkeiden osanumerot. (Pidä osanumerot käden ulottuvilla, kun tilaat tarvikkeita.) Seuraava kuva ja taulukko opastavat näytön käytössä.

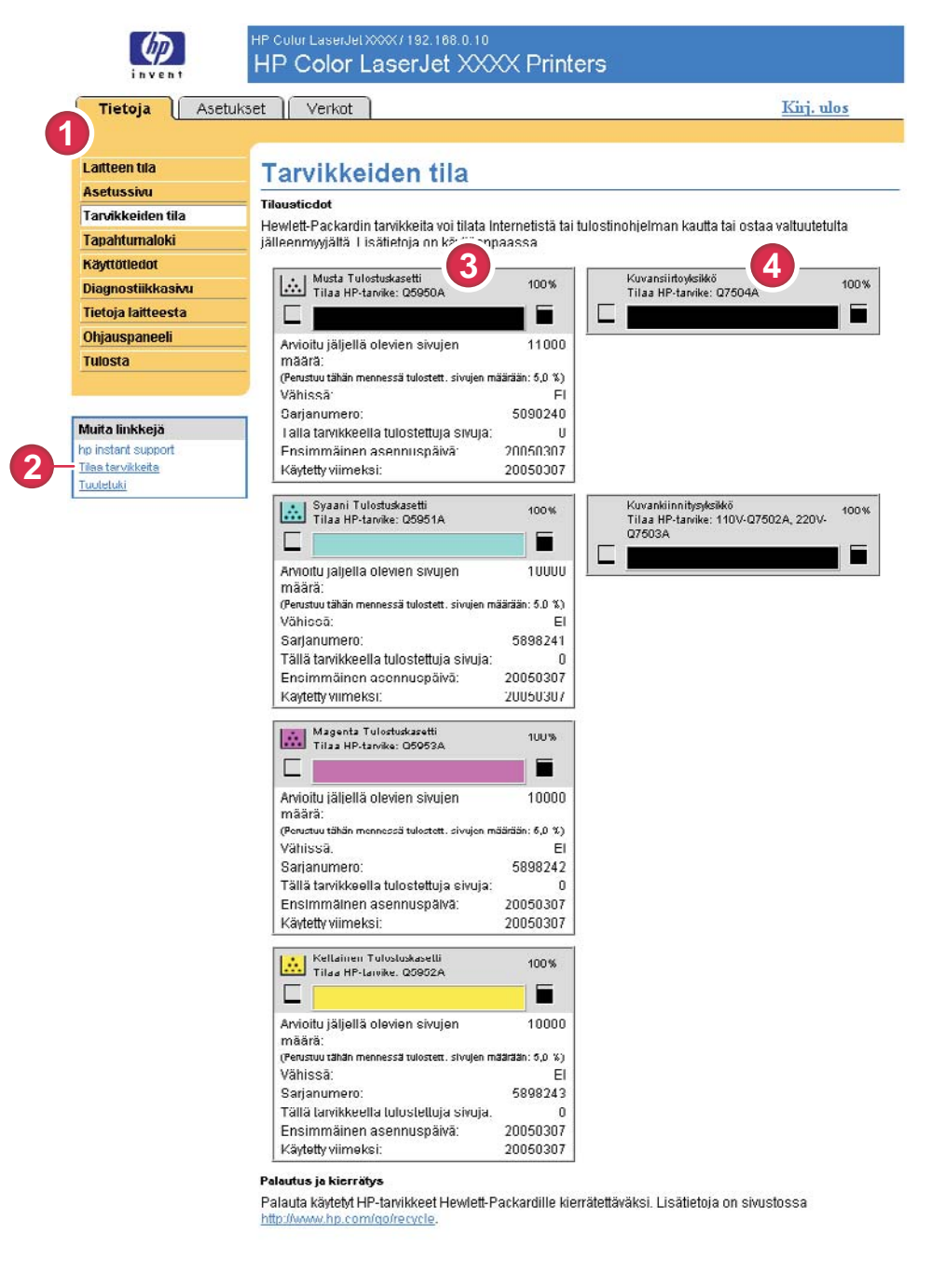

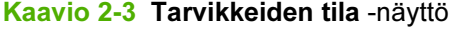

Taulukko 2-3 Tarvikkeiden tila

Kuvan kohta Näytön alue Alueella olevat tiedot tai toiminnot

| <b>Kuvan kohta</b> | Näytön alue                            | Alueella olevat tiedot tai toiminnot                                                                                                    |  |  |  |
|--------------------|----------------------------------------|----------------------------------------------------------------------------------------------------|--|--|--|
| 1                  |                                        | HP EWS-välilehdet ja -valikot Lisätietoja on kohdassa HP:n sulautetun Web-palvelimen selaaminen.                                                                                                    |  |  |  |
| 2                  | Tilaa tarvikkeita -linkki              | Tällä toiminnolla voit muodostaa yhteyden Web-sivulle, jonka kautta voit<br>helposti tilata tarvikkeita valitsemaltasi jälleenmyyjältä.                                                                                                    |  |  |  |
| 3                  | Tulostuskasetin tiedot                 | Jos toiminto on käytettävissä, ilmoittaa väriaineen jäljellä olevan määrän<br>prosentteina sekä arvioidun jäljellä olevan sivumäärän, ennen kuin väriaine<br>loppuu, väriaineella tulostettujen sivujen yhteismäärän, väriaineen<br>sarjanumeron ja HP:n osanumeron sekä sen, onko väriaine lopussa.<br>Jos Ohita kun lopussa -asetus on otettu käyttöön tuotteen<br>ohjauspaneelissa, näyttöön tulee tarvikkeen loppuessa viesti, jossa<br>ilmoitetaan, että kasettia käytettiin ohitusasetuksen kanssa.<br>Huomautus Jos laitteeseen on asetettu muu kuin HP-tarvike,<br>laitteen tiedot eivät ehkä ole käytettävissä. Lisäksi näyttöön<br>saattaa tulla varoitusviesti muiden kuin HP-tarvikkeiden<br>käyttämiseen liittyvistä riskeistä. Käytettävissä ei ole muita<br>tarvikkeen tilasta. |  |  |  |
| 4                  | Pitkäkestoisten tarvikkeiden<br>tiedot | Jos toiminto on käytettävissä, ilmoittaa tarvikkeiden jäljellä olevan<br>käyttöajan prosentteina sekä jäljellä olevien tulostettavien sivujen arvioidun<br>lukumäärän.                                                                                                    |  |  |  |

Taulukko 2-3 Tarvikkeiden tila (jatkoa)

### <span id="page-27-0"></span>Tapahtumaloki

Tapahtumaloki-näytössä näkyvät viimeisimmät tuotteeseen liittyvät tapahtumat, esimerkiksi tukokset, palveluvirheet ja muut tulostinvirheet. Seuraava kuva ja taulukko opastavat näytön käytössä.

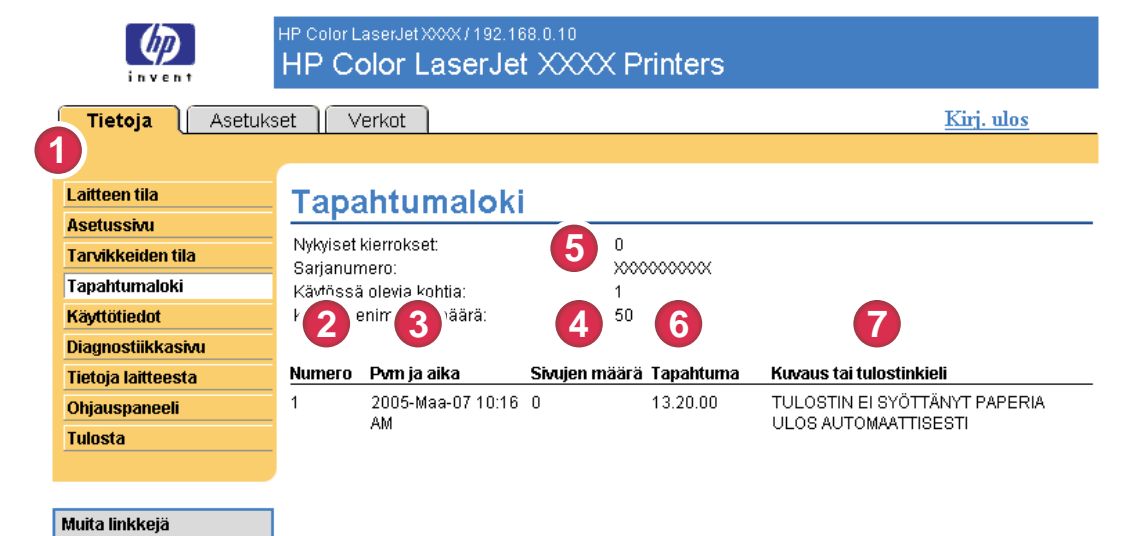

#### Kaavio 2-4 Tapahtumaloki-näyttö

#### Taulukko 2-4 Tapahtumaloki

hp instant support ilaa tarvikkeita uotetuki

**8**

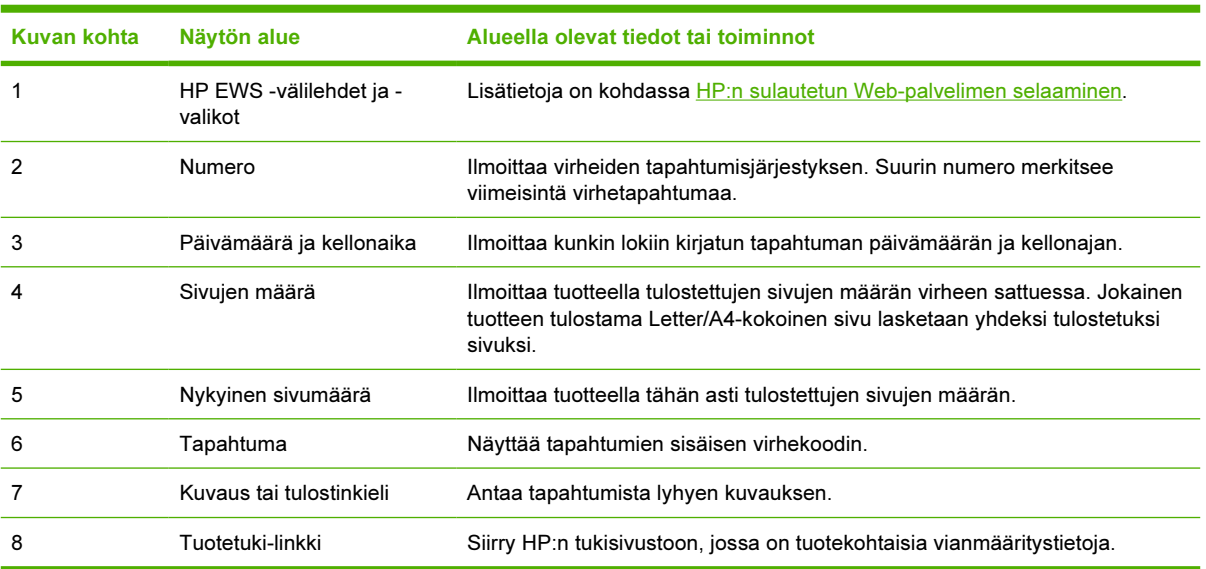

### <span id="page-28-0"></span>Käyttötiedot

Käyttötiedot-näytössä on tietoja siitä, mitä materiaalikokoja tuotteessa on käytetty ja mikä on näiden käytettyjen kokojen tulostusmäärä. Sivulla on ilmoitettu myös tulostettujen kaksipuolisten tulosteiden sivumäärä. Yhteismäärä lasketaan kertomalla tulosteiden yhteenlaskettu määrä yksikköjen määrällä.

Tämän näytön tietojen perusteella voi päätellä, kuinka paljon väriainetta ja paperia on syytä pitää saatavilla. Seuraava kuva ja taulukko opastavat näytön käytössä.

|                            | Tietoja   Asetukset   Verkot        |                                                          |                     |            |                                                                            |                                  |                          |                |                 |                                                            | Kirj. ulos                 |                |
|----------------------------|-------------------------------------|----------------------------------------------------------|---------------------|------------|----------------------------------------------------------------------------|----------------------------------|--------------------------|----------------|-----------------|------------------------------------------------------------|----------------------------|----------------|
| deen tila                  |                                     |                                                          |                     |            |                                                                            |                                  |                          |                |                 |                                                            |                            |                |
| <b>Asetussivu</b>          | Käyttötiedot                        |                                                          |                     |            |                                                                            |                                  |                          |                |                 |                                                            |                            |                |
| Tarvikkeiden tila          | Tunnus                              |                                                          |                     |            |                                                                            |                                  |                          |                |                 |                                                            |                            |                |
| Tapahtumaloki              |                                     |                                                          |                     |            |                                                                            |                                  |                          |                |                 |                                                            |                            |                |
| Käyttötiedot               | Sarjanro<br>Tuetteen nimi:          |                                                          |                     |            | XXXXXXXXXXX<br>HP Color LaserJet XXXX                                      |                                  |                          |                |                 |                                                            |                            |                |
| Diagnostiikkasivu          | Tulostimen nimi.                    |                                                          |                     |            | HP Color LaserJet XXX                                                      |                                  |                          |                |                 |                                                            |                            |                |
| <b>Tietoja laitteesta</b>  |                                     |                                                          |                     |            |                                                                            |                                  |                          |                |                 |                                                            |                            |                |
| Ohjauspaneeli              | Kaytlomaarat (laskennalliset)       |                                                          |                     |            |                                                                            |                                  |                          |                |                 |                                                            |                            |                |
| Tulosta                    |                                     |                                                          |                     |            |                                                                            |                                  |                          |                |                 | Δ                                                          |                            |                |
|                            |                                     |                                                          |                     |            |                                                                            |                                  |                          |                |                 |                                                            | AKSIPUOLINEN KAKSIPUOLINEN |                |
|                            | <b>TULOSTIN</b><br>SMIkoko          | YKSIPUOLINEN YKSIPUOLINEN YKSIPUOLINEN KAK<br>Mustavalko | Väri                | Yksiköt    | <b>/UOLINEN KAN WIOLINEN KAKSIPUOLINEN Yhteensä Yhteensä</b><br>Mustavalko | Väri                             | Yksiköt Mustavalko       |                | Väri Yhteensä   |                                                            | 1 KUVA<br>Mustavalko       | 1 KUVA<br>Väri |
| Muita linkkejä             | LETTER                              | $\mathbf{0}$                                             | $\theta$            |            | $\theta$                                                                   | $\overline{0}$                   |                          |                |                 |                                                            | $\theta$                   |                |
| bolinatent auriport        | LEGAL                               | $\mathbf 0$                                              | $\bf 0$             | 1,0<br>1,3 | $\bf 0$                                                                    | Ü                                | 2,0<br>2,6               | 0.0<br>$0,\!0$ | 0,0<br>$_{0,0}$ | 0,0<br>$0,\!0$                                             | $\bf 0$                    |                |
| Tilga törvágota<br>Licence | AA                                  | $\bf 0$                                                  | $\,$ 0              | 1,0        | $\bf 0$                                                                    | $\mathbf 0$                      | 2,0                      | 0,0            | 0,0             | 0,0                                                        | $\bf 0$                    |                |
|                            | <b>EXECUTIVE</b>                    | $\Omega$                                                 | $\Omega$            | 0.8        | $\bf{0}$                                                                   | $\theta$                         | 1,6                      | 0.0            | 0.0             | 0,0                                                        | $\alpha$                   |                |
|                            | KIRJEKUORI NRO<br>10                | o                                                        | 0                   | 0,4        | $\bullet\bullet$                                                           | **                               | $\ddot{\phantom{0}}$     | 0,0            | 0,0             | $_{0,0}$                                                   | $\ddot{\phantom{0}}$       |                |
|                            | KIRJEKUORI                          | O                                                        | 0                   | 0,3        |                                                                            |                                  | ÷                        | 0, 0           | 0,0             | 0,0                                                        | $\overline{ }$             |                |
|                            | MONARCH                             |                                                          |                     |            |                                                                            |                                  |                          |                |                 |                                                            |                            |                |
|                            | KIRJEKUORI C5                       | ö                                                        | ö                   | 0.6        | <br>                                                                       | <br>                             | .,<br>                   | 0.0            | 0,0             | 0,0                                                        | *<br>$\overline{ }$        |                |
|                            | KIRJEKUORI DL<br>B5 (JIS)           | $\mathbf{0}$<br>$\theta$                                 | 0<br>0              | 0,4<br>0,7 | $\pmb{0}$                                                                  | $\mathbf 0$                      |                          | 0,0<br>0,0     | 0,0<br>0,0      | 0,0<br>0,0                                                 | $\bf 0$                    |                |
|                            | KIRJEKUORI B5                       | $\bf{0}$                                                 | $\mathbf{0}$        | 0.7        |                                                                            |                                  | $\frac{1.4}{1}$          | 0.0            | 0.0             | 0,0                                                        |                            |                |
|                            | MUKAUTETTU                          | $\Omega$                                                 | 0                   | 1,0        |                                                                            |                                  |                          | $0,0$          | 0,0             | $_{0,0}$                                                   |                            |                |
|                            | DPOSTCARD (JIS)                     | $\mathbf{0}$                                             | o                   | 1,0        |                                                                            | <br>$\overline{a}$               |                          | 0, 0           | 0,0             | $_{0,0}$                                                   |                            |                |
|                            | A <sub>5</sub><br><b>16K</b>        | $\bf{0}$<br>$\theta$                                     | $\mathbf 0$<br>$\,$ | 0.5<br>0,8 | ÷<br>                                                                      |                                  | .,<br>                   | 0.0<br>0,0     | 0.0<br>0,0      | 0,0<br>0,0                                                 | .,<br>                     |                |
|                            | EXECUTIVE (JIS)                     | $\mathbf{0}$                                             | $\boldsymbol{0}$    | 1,1        |                                                                            |                                  | $\ddot{ }$               | 0,0            | 0,0             | 0,0                                                        |                            |                |
|                            | 0.5x13                              | $\theta$                                                 | $\mathbf 0$         | 1,1        | $\bf 0$                                                                    | $\theta$                         | 2,2                      | 0,0            | 0,0             | 0,0                                                        | $\mathbf 0$                |                |
|                            | STATEMENT                           | $\bf{0}$                                                 | 0                   | 0,5        |                                                                            |                                  |                          | 0, 0           | 0,0             | 0,0                                                        | $\overline{\phantom{a}}$   |                |
|                            | <b>TULOSTIMEN</b><br>KOKONAISKAYTTÖ |                                                          |                     |            |                                                                            |                                  |                          | $_{0,0}$       | 0,0             | 0,0                                                        |                            |                |
|                            |                                     |                                                          |                     |            |                                                                            |                                  |                          |                |                 |                                                            |                            |                |
|                            |                                     | Tulostustilat ja paperiradan käyttö (todelliset)         |                     |            |                                                                            |                                  |                          |                |                 |                                                            |                            |                |
|                            | TULOSTUSTILOJEN KÄYTTÖ              |                                                          |                     |            |                                                                            |                                  |                          |                |                 |                                                            |                            |                |
|                            | Tulostustila                        |                                                          |                     |            |                                                                            |                                  | Mustavalko               |                |                 | Vari                                                       |                            | Yhteensä       |
|                            | AUTOM. TUNNISTUS                    |                                                          |                     |            |                                                                            |                                  | $\mathfrak a$            |                |                 | $\alpha$                                                   |                            |                |
|                            | NORMAALI                            |                                                          |                     |            |                                                                            |                                  | $\ddot{\mathbf{0}}$      |                |                 | $\Omega$                                                   |                            |                |
|                            | KEVYT                               |                                                          |                     |            |                                                                            |                                  | $\mathfrak o$            |                |                 | $\mathfrak o$                                              |                            |                |
|                            | PAKSU                               |                                                          |                     |            |                                                                            |                                  | $\mathbf 0$              |                |                 | $\theta$                                                   |                            |                |
|                            | KORTTI                              |                                                          |                     |            |                                                                            |                                  | $\Omega$                 |                |                 | $\Omega$                                                   |                            |                |
|                            | KALVO<br>KIRJEKUORI                 |                                                          |                     |            |                                                                            |                                  | $\bf 0$<br>$\theta$      |                |                 | $\begin{array}{c} 0 \\ 0 \end{array}$<br>$\ddot{\text{o}}$ |                            |                |
|                            | TARRA                               |                                                          |                     |            |                                                                            |                                  | $\Omega$                 |                |                 | $\Omega$                                                   |                            |                |
|                            | <b>KOVAPAPERI</b>                   |                                                          |                     |            |                                                                            |                                  | ō                        |                |                 | 0                                                          |                            |                |
|                            | X-HYLKIVÄ                           |                                                          |                     |            |                                                                            |                                  | $\mathfrak{g}$           |                |                 | $\theta$                                                   |                            |                |
|                            | ERIKOISPAKSU<br>KOSTEA KALVO        |                                                          |                     |            |                                                                            |                                  | $\Omega$<br>o            |                |                 | $\theta$<br>$\mathfrak o$                                  |                            |                |
|                            | KOSTEA KOVA MAT.                    |                                                          |                     |            |                                                                            |                                  | $\theta$                 |                |                 | $\theta$                                                   |                            |                |
|                            | KIILTÄVÄ                            |                                                          |                     |            |                                                                            |                                  | $\ddot{\mathbf{0}}$      |                |                 | $\ddot{\text{o}}$                                          |                            |                |
|                            | PAKSU, KIILTÄVÄ                     |                                                          |                     |            |                                                                            |                                  | $\bf{0}$                 |                |                 | $\begin{array}{c} 0 \\ 0 \end{array}$                      |                            |                |
|                            | VÄLITTÄVÄ<br><b>KARKEA</b>          |                                                          |                     |            |                                                                            |                                  | $\theta$<br>$\mathbf{u}$ |                |                 | $\theta$<br>$\Omega$                                       |                            |                |
|                            |                                     |                                                          |                     |            |                                                                            |                                  | o                        |                |                 | $\rm _0$                                                   |                            |                |
|                            |                                     |                                                          |                     |            |                                                                            |                                  | $\Omega$                 |                |                 | $\Omega$                                                   |                            |                |
|                            | X-PAKSU KILT.<br>4 MM KALVO         |                                                          |                     |            |                                                                            |                                  |                          |                |                 |                                                            |                            |                |
|                            | KEVYT KARKEA 1                      |                                                          |                     |            |                                                                            |                                  | $\bf{0}$                 |                |                 | $\Omega$                                                   |                            |                |
|                            | KEVYT KARKEA 2                      |                                                          |                     |            |                                                                            |                                  | $\mathfrak g$            |                |                 | $\overline{0}$                                             |                            |                |
|                            | Yhteensä                            |                                                          |                     |            |                                                                            |                                  |                          |                |                 |                                                            |                            |                |
|                            | PAPERIRADAN KAYITÖ                  |                                                          |                     |            |                                                                            |                                  |                          |                |                 |                                                            |                            |                |
|                            | Lähde                               |                                                          |                     |            | Maara                                                                      | <b>Kohde</b>                     |                          |                |                 |                                                            |                            |                |
|                            | Kirjekuorilokero                    |                                                          |                     |            | $\ddot{0}$                                                                 |                                  |                          |                |                 |                                                            |                            |                |
|                            | Käsinsyöttölekere                   |                                                          |                     |            | n                                                                          | Tul.puoli ylös<br>Tul.puoli alas |                          |                |                 |                                                            |                            |                |
|                            | Lokero 1                            |                                                          |                     |            | o                                                                          |                                  | Ulkoinen tulostelokero   |                |                 |                                                            |                            |                |
|                            | Lokero <sub>2</sub>                 |                                                          |                     |            | ő                                                                          | Muu                              |                          |                |                 |                                                            |                            |                |
|                            | Lokero 3                            |                                                          |                     |            | Ü                                                                          | Yhteensä                         |                          |                |                 |                                                            |                            |                |
|                            | Ulkoinen paperilokero<br>Muu        |                                                          |                     |            | $\boldsymbol{0}$<br>$\mathbf{0}$                                           |                                  |                          |                |                 |                                                            |                            |                |
|                            | Yhteensä                            |                                                          |                     |            | $\bf{0}$                                                                   |                                  |                          |                |                 |                                                            |                            |                |
|                            |                                     |                                                          |                     |            |                                                                            |                                  |                          |                |                 |                                                            |                            | Maara          |
|                            |                                     | Tähän mennessä tulostettujen sivujen pei                 |                     |            |                                                                            |                                  |                          |                |                 |                                                            |                            |                |
|                            | Musta 0,0%                          |                                                          |                     |            |                                                                            |                                  |                          |                |                 |                                                            |                            |                |
|                            | Syaani 0,0%<br>Magenta 0,0%         |                                                          |                     |            |                                                                            |                                  |                          |                |                 |                                                            |                            |                |

Kaavio 2-5 Käyttötiedot-näyttö

#### <span id="page-29-0"></span>Taulukko 2-5 Käyttötiedot

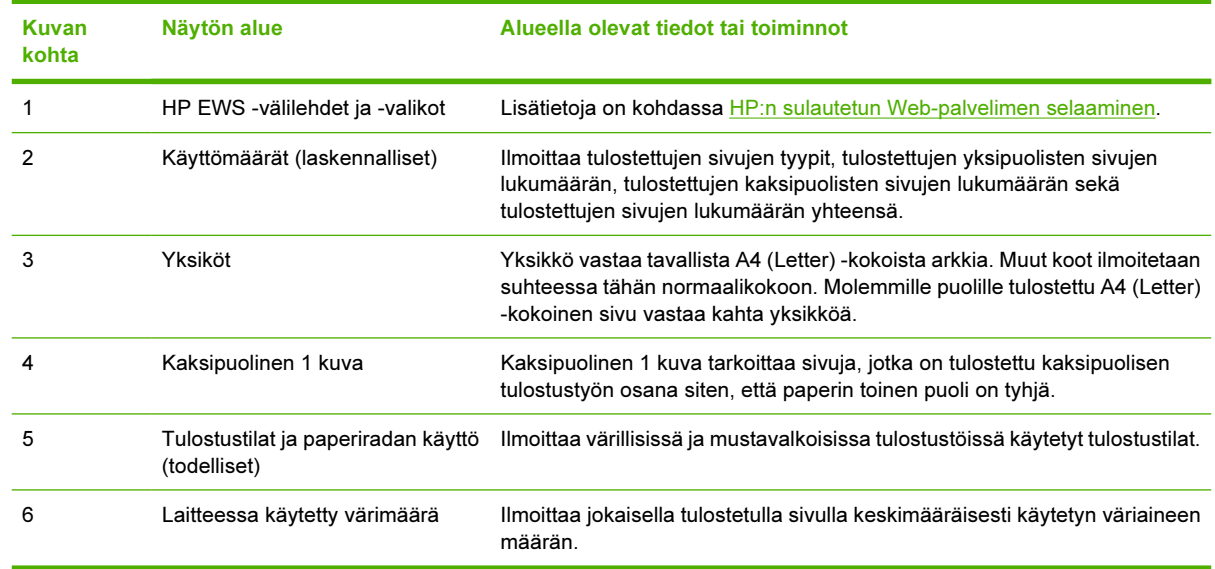

### <span id="page-30-0"></span>Diagnostiikkasivu

Diagnostiikkasivu-näyttö sisältää tietoja kalibroinnista, värin tummuudesta ja parametreista.

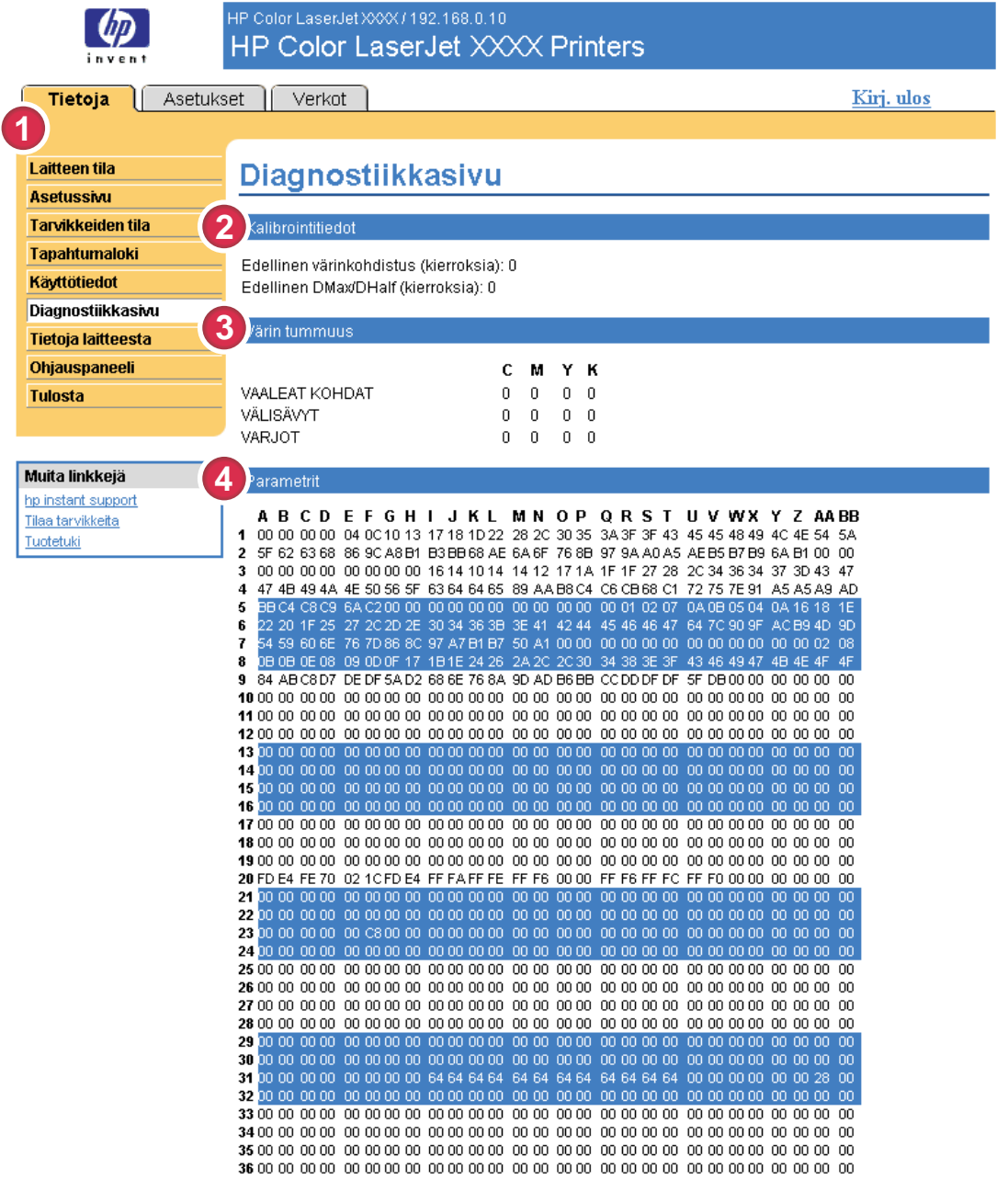

#### Kaavio 2-6 Diagnostiikkasivu-näyttö

#### Taulukko 2-6 Diagnostiikkasivu

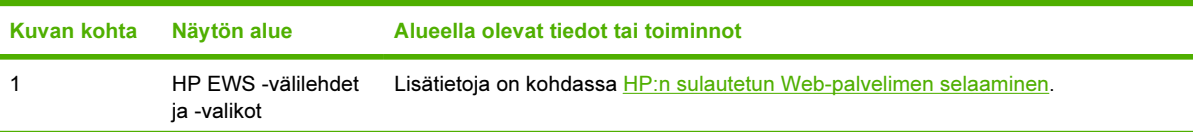

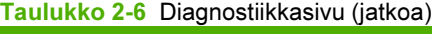

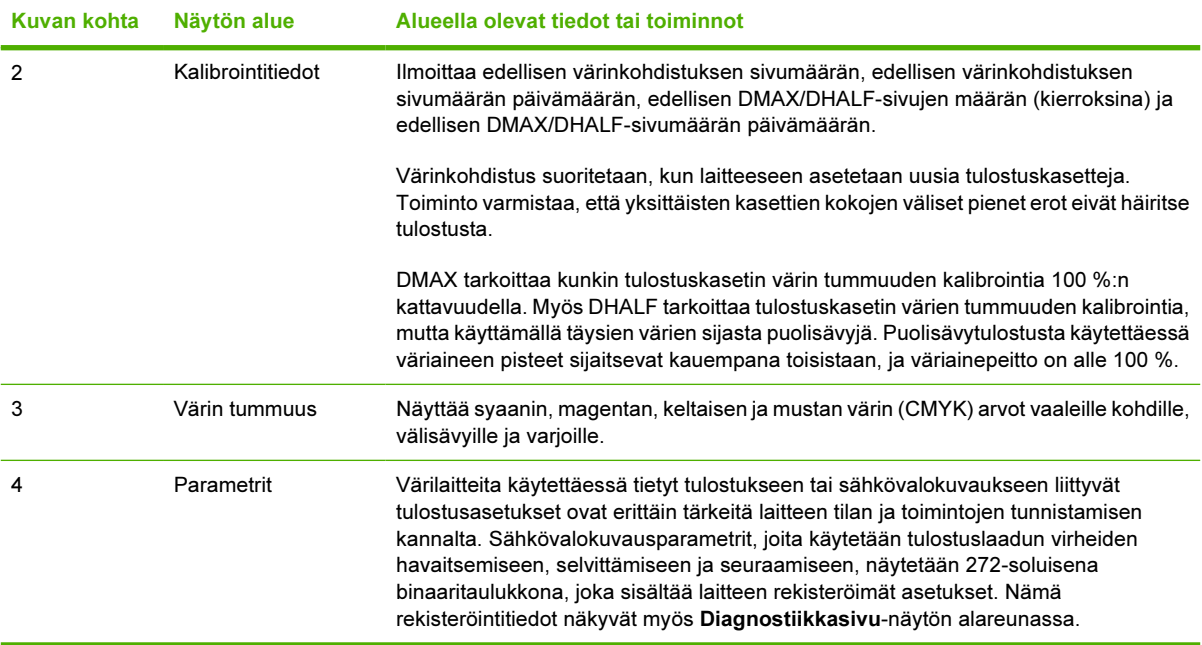

### <span id="page-32-0"></span>Tietoja laitteesta

Tietoja laitteesta -näytöstä näet laitekuvauksen, omistajan numeron, yrityksen ja yhteyshenkilön nimen, laitteen sijainnin ja tulostimen TCP/IP-osoitteen sekä malli- ja sarjanumeron.

Tuotteen nimi, omistajan numero ja yrityksen nimi sekä yhteyshenkilön ja tuotteen sijaintipaikan tiedot voidaan määrittää Asetukset-välilehden Tietoja laitteesta -näytössä.

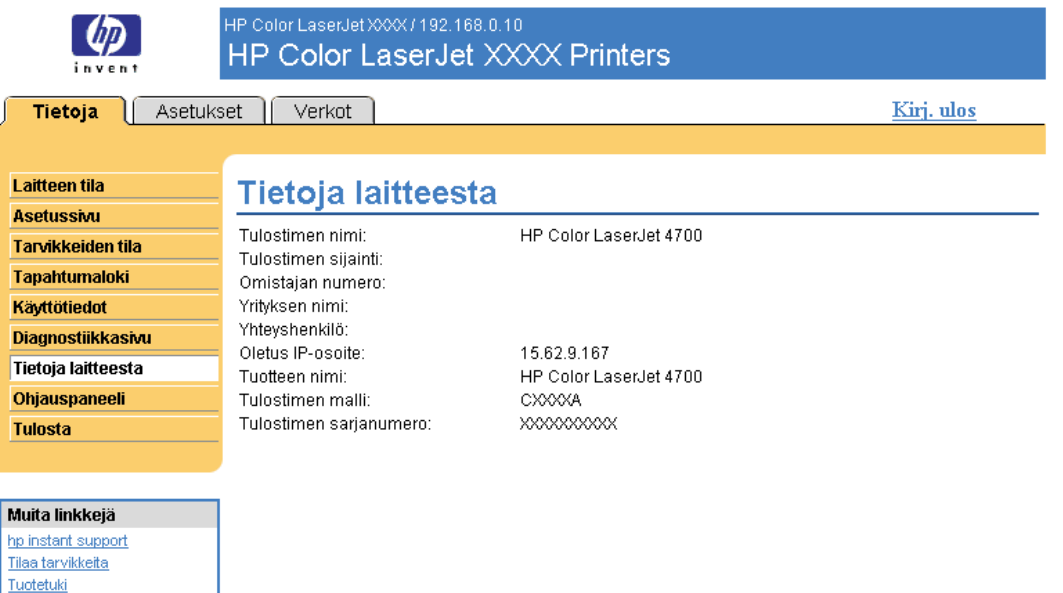

Kaavio 2-7 Tietoja laitteesta -näyttö

### <span id="page-33-0"></span>Ohjauspaneeli

Jos tuotteessa on ohjauspaneeli, näet Ohjauspaneeli-näytössä tuotteen ohjauspaneelinäytön sellaisena kuin se todellisuudessa on. Näytössä ilmoitetaan tuotteen tila, jolloin voit selvittää tuotteeseen liittyviä ongelmia.

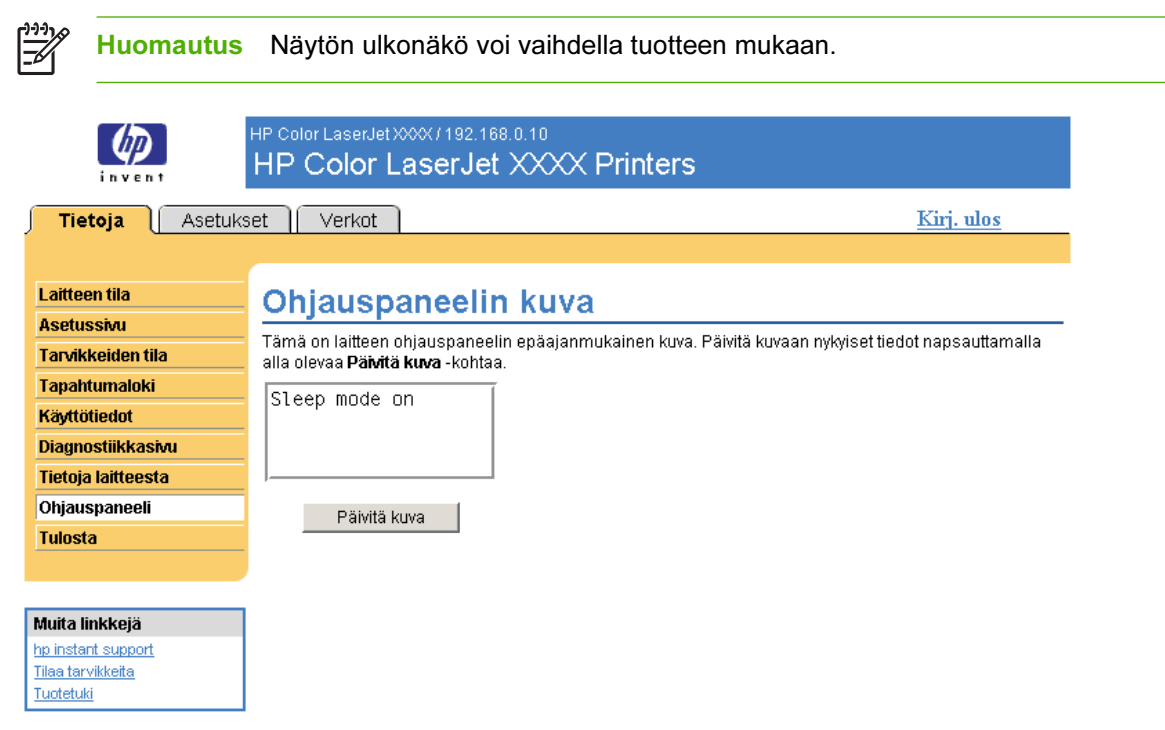

Kaavio 2-8 Ohjauspaneeli-näyttö

### <span id="page-34-0"></span>Tulosta

Voit käyttää Tulosta-näyttöä yhden tiedoston tulostamiseen kerrallaan tuotteesta, joka tukee HP EWS:tä. Tämä toiminto on kätevä esimerkiksi silloin, kun käytät kannettavaa tietokonetta, sillä tulostamista varten ei tarvitse asentaa tulostinohjainta. Tulostaminen on mahdollista missä ja milloin vain.

Voit tulostaa tulostuskelpoisia tiedostoja, kuten asiakirjoja, jotka on luotu Tulosta tiedostoon ohjainasetuksella. Tulostuskelpoisten tiedostojen nimen loppuosa on yleensä esimerkiksi .PRN (Windowsin tulostusvalmis tiedosto), .PCL (Printer Control Language), .PS (Postscript), .PDF (Adobe Portable Document Format) tai .TXT (tekstitiedosto).

Seuraava kuva ja taulukko opastavat näytön käytössä.

Huomautus Tulosta-näyttö (ja vasemmalla oleva Tulosta-valikko) on käytettävissä vain, jos se on otettu käyttöön Asetukset-välilehden Tietosuoja-näytössä. Lisätietoja on kohdassa [Tietosuoja](#page-50-0).

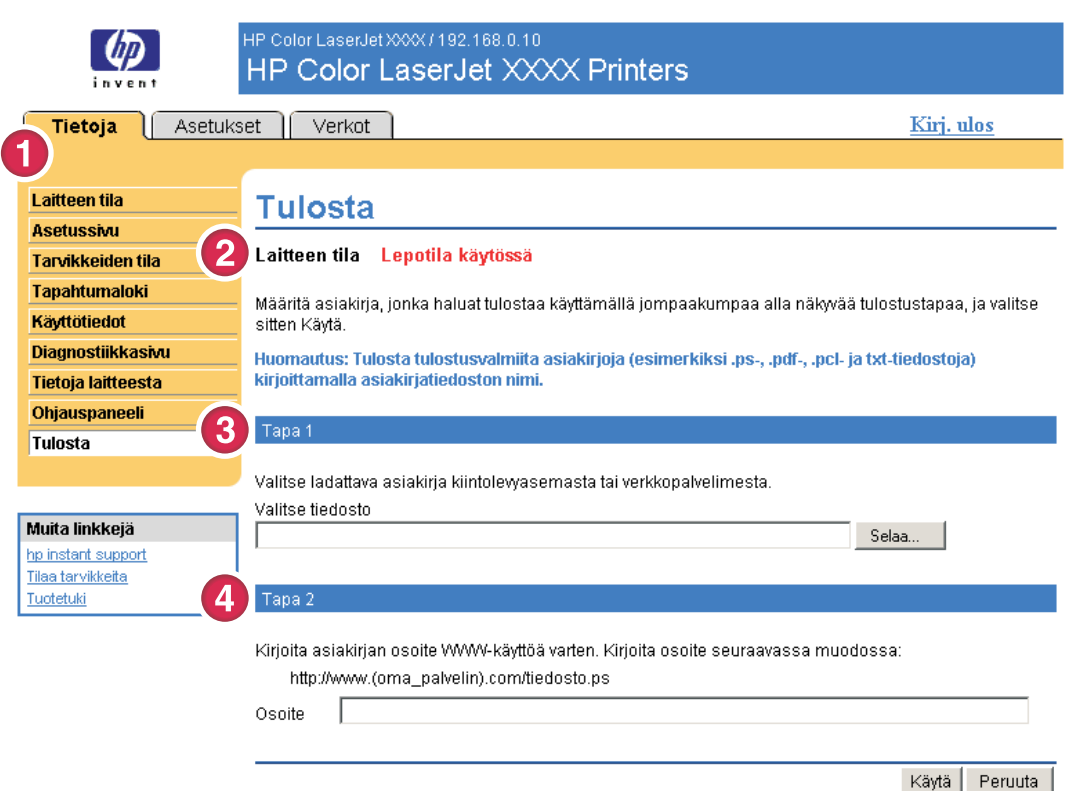

#### Kaavio 2-9 Tulosta-näyttö

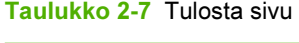

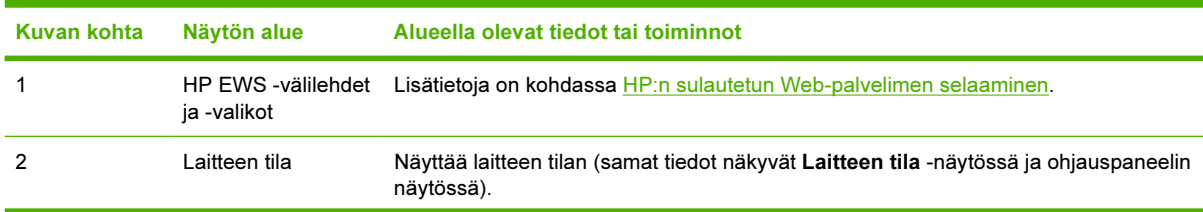

<span id="page-35-0"></span>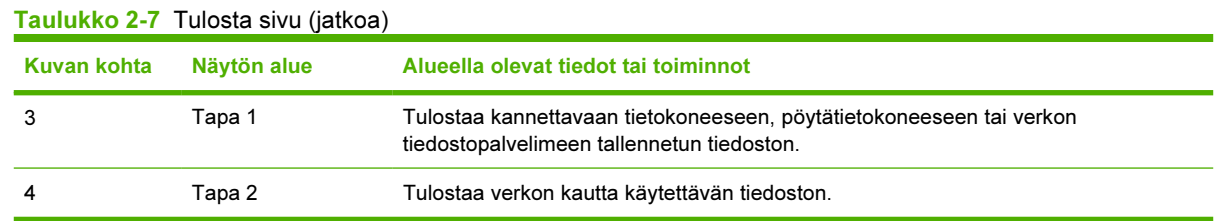

#### Tiedoston tulostaminen Tulosta-näytön kautta

Voit tulostaa tiedoston Tulosta-näytöstä seuraavien ohjeiden mukaan.

- 1 Valitse tietokoneella tai verkossa oleva tiedosto jollakin seuraavista tavoista:
	- Etsi tulostettava tiedosto napsauttamalla Tapa 1 -kohdassa olevaa painiketta.

TAI

- Kirjoita URL-osoite (teksti, jonka alussa on "http://") Osoite-kenttään (Tapa 2 -kohdan alla), jos haluat tulostaa verkossa olevan tiedoston.
- 2 Napsauta Käytä-painiketta.
# 3 Tuotteen asetusten määrittäminen Asetukset-näytössä

Voit määrittää tuotteen asetukset omalla tietokoneellasi Asetukset-välilehden näyttöjen kautta.

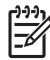

Huomautus Jotkin tuotteet eivät tue kaikkia näitä näyttöjä.

# Määritä laite

Määritä laite -näytöstä voi tulostaa laitteen tietosivut sekä määrittää laitteen asetukset etäyhteyden kautta. Seuraava kuva, taulukko ja esimerkki opastavat näytön käytössä.

Jos laitteessasi on ohjauspaneelinäyttö, nämä valikot ja laitteen ohjauspaneelissa käytettävissä olevat valikot ovat samanlaiset. Osa laitteen ohjauspaneelinäytöistä ei ole käytettävissä HP EWS palvelimessa. Lisätietoja laitteen tukemista valikoista on laitteen mukana toimitetuissa käyttöoppaissa.

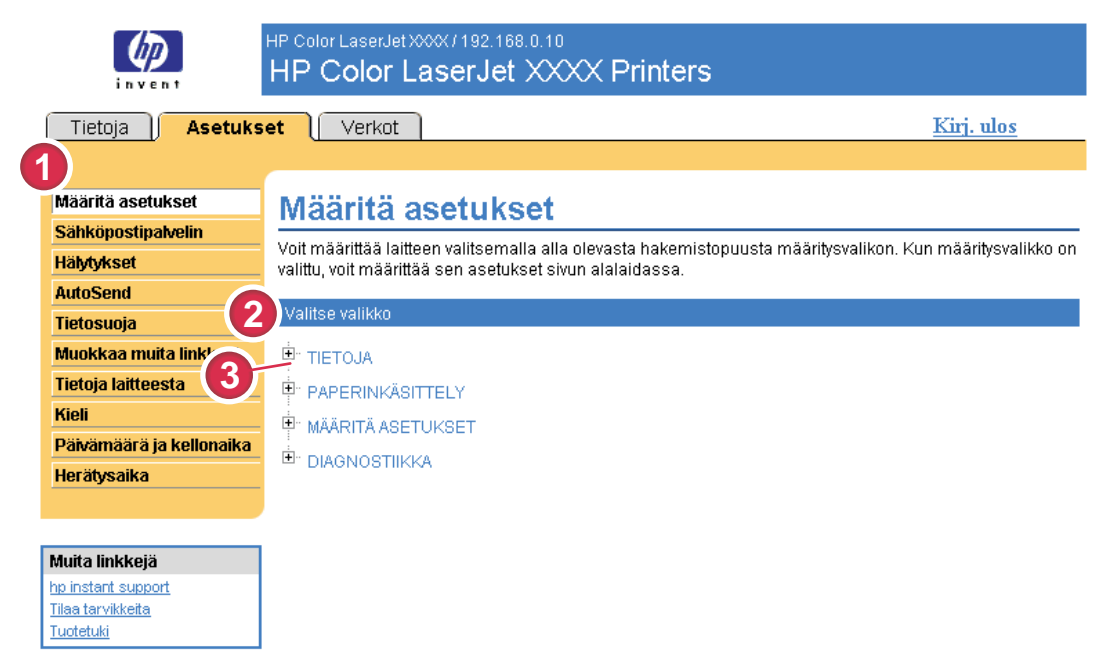

#### Kaavio 3-1 Määritä laite -näyttö

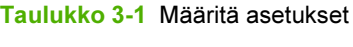

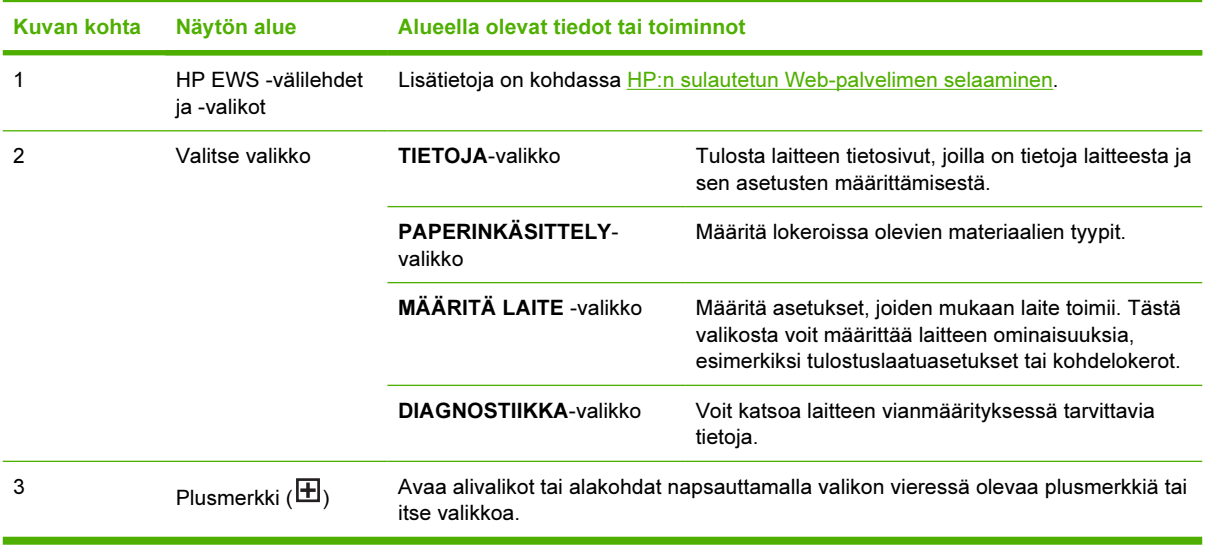

#### Määritä asetukset -näytön valikkojen käyttäminen

Seuraava vaiheittainen ohje on vain esimerkki. Muita valikkokohteita voi määrittää samalla tavalla.

Tulosta asetussivu seuraavan esimerkin ohjeiden mukaan.

- 1 Valitse TIEDOT.
- 2 Valitse avattavan tai tulostettavan tietosivun valintaruutu ja valitse sitten Käytä.

Huomautus Tulostinohjaimet ja sovellusohjelmat ohittavat usein Tulostus- ja |₹ Paperinkäsittely-valikoissa määritetyt asetukset. Lisätietoja on tuotteen mukana toimitetussa käyttöoppaassa. Kaikki muutokset näkyvät Laitteen tila -näytössä, Asetussivu-näytössä sekä Paperinkäsittely-valikossa.

# <span id="page-39-0"></span>Sähköpostipalvelin

Sähköpostipalvelin-näytössä voi määrittää lähtevien ja tulevien sähköpostiviestien asetuksia. Tuote lähettää ja vastaanottaa sähköpostiviestejä, esimerkiksi tuotehälytyksiä, tämän näytön asetusten mukaan. Seuraavassa esitellään näytön käyttöä kuvan, taulukon ja esimerkkien avulla.

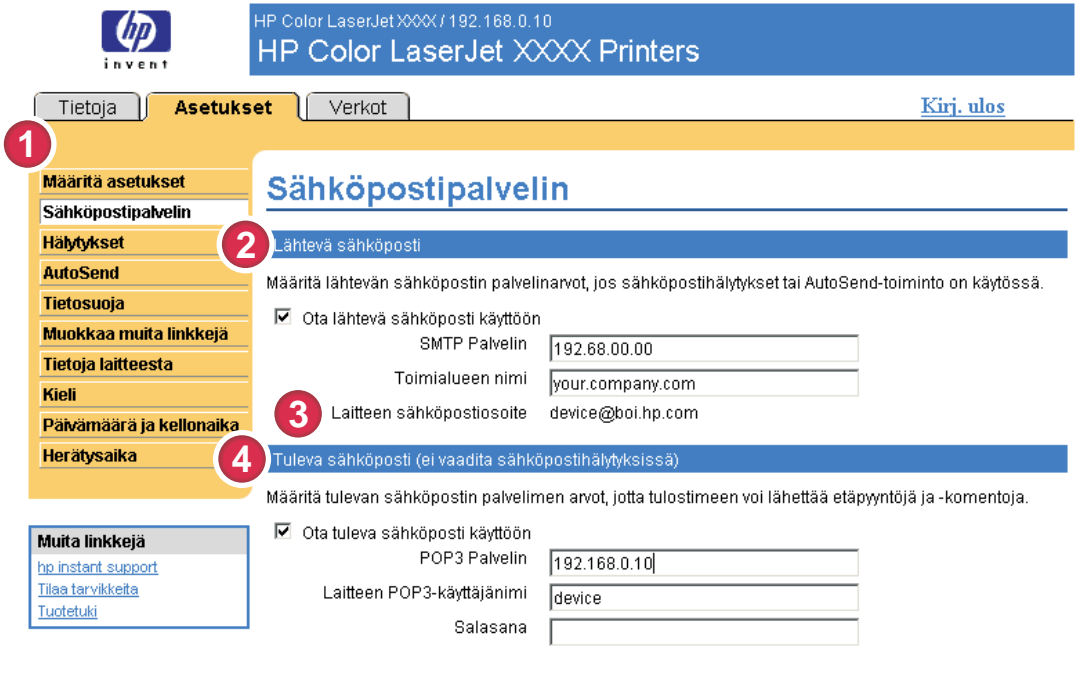

#### Kaavio 3-2 Sähköpostipalvelin-näyttö

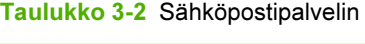

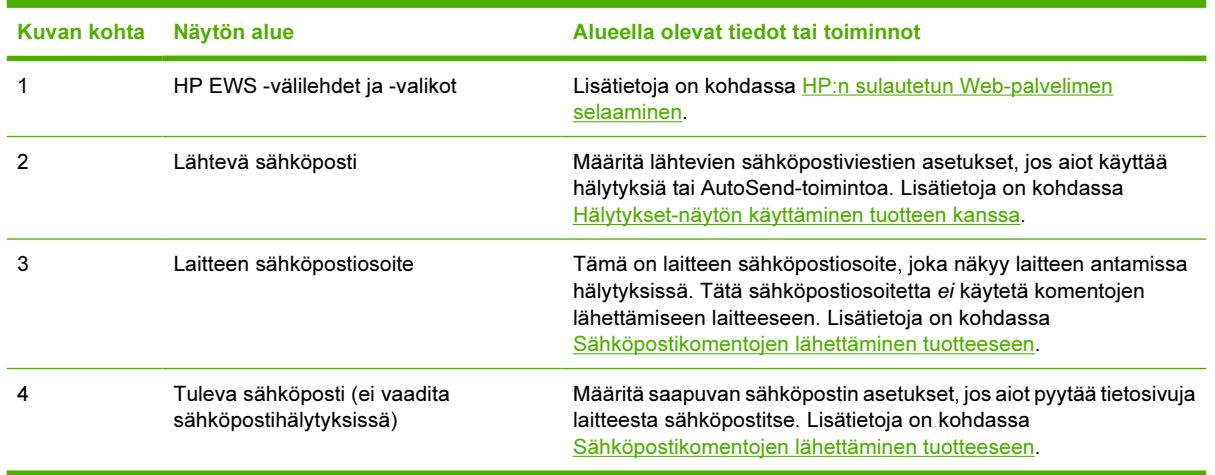

Käytä Peruuta

#### <span id="page-40-0"></span>Lähtevän sähköpostin asetusten määrittäminen

Lähtevien sähköpostiviestien asetukset on määritettävä silloin, jos hälytyksiä tai AutoSend-toimintoa aiotaan käyttää.

- 1 Ota selville seuraavat tiedot. (Kysy organisaation verkonvalvojalta tai sähköpostiliikenteen valvojalta lähtevien sähköpostiviestien asetusten määrittämiseen tarvittavat tiedot.)
	- Verkon SMTP (Simple Mail Transfer Protocol) -sähköpostipalvelimen TCP/IP-osoite. Sulautettu Web-palvelin lähettää sähköpostiviestit muihin tietokoneisiin SMTP-palvelimen TCP/IPosoitteen perusteella.
	- Sähköpostin toimialuenimen pääteosa, jonka mukaan sähköpostiviestejä lähetetään organisaation sisällä.
- 2 Valitse Ota lähtevä sähköposti käyttöön -valintaruutu.
- 3 Kirjoita SMTP-palvelimen TCP/IP-osoite SMTP-palvelin-tekstiruutuun.
- 4 Kirjoita Toimialueen nimi -tekstiruutuun toimialueen nimi.
- 5 Tallenna tiedot napsauttamalla Käytä-painiketta.

#### Tulevan sähköpostin asetusten määrittäminen

Määritä tulevien sähköpostiviestien asetukset, jos aiot pyytää tietosivuja tuotteesta sähköpostin kautta. Lisätietoja on kohdassa [Sähköpostikomentojen lähettäminen tuotteeseen.](#page-46-0)

1 Luo tuotteelle POP3 (Post Office Protocol 3) -sähköpostitili organisaation verkon sähköpostipalvelimeen.

Kaikkiin POP3-tileihin tarvitaan käyttäjänimi ja salasana. Käyttäjänimi ja siihen liitetty tuotteen toimialuenimi (määritetään lähtevän postin asetuksissa) muodostavat tuotteen sähköpostiosoitteen. Jos esimerkiksi POP3-sähköpostitilin käyttäjänimi on "tuote" ja POP3-palvelimen nimi on "hp.com", tuotteen sähköpostiosoite on tuote@hp.com.

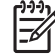

Huomautus Jokaisella tuotteella, johon on määritetty saapuvien sähköpostiviestien asetukset, on oltava verkon sähköpostipalvelimessa oma POP3-sähköpostitili. Organisaation verkonvalvoja tai sähköpostiliikenteen valvoja määrittää yleensä POP3 sähköpostitilin.

VARO Älä käytä henkilökohtaista sähköpostitiliä. Jos käytät henkilökohtaista sähköpostitiliä, kaikki sähköpostiviestit saatetaan menettää. Viestien poistamisesta ei ilmoiteta erikseen.

- 2 Valitse Ota tuleva sähköposti käyttöön -valintaruutu.
- 3 Kirjoita POP3-sähköpostipalvelimen TCP/IP-osoite POP3 Palvelin -tekstiruutuun.
- 4 Kirjoita tuotteen sähköpostitilin käyttäjänimi ja salasana ja tallenna muutokset napsauttamalla Käytä-painiketta.

# Hälytykset

Järjestelmänvalvojat voivat määrittää Hälytykset-näytössä tuotteen asetukset siten, että ongelma- ja tilahälytykset lähetetään sähköpostiviestinä halutuille käyttäjille. Kun tämä toiminto on määritetty, hälytys lähetetään automaattisesti tarvikkeiden ja paperiradan tilaa koskevissa ongelmissa sekä silloin, kun laite tarvitsee huoltoa tai kun käyttäjä tarvitsee ohjeita. Hälytysten vastaanottajia voi olla useita. Kukin vastaanottaja ottaa kuitenkin vastaan ainoastaan tietyntyyppisiä hälytyksiä. Esimerkiksi järjestelmänvalvojan avustaja, jonka tehtävänä on tilata tulostuskasetteja ja selvittää paperitukoksia, ottaa vastaan väriaineen vähyydestä tai tukoksista ilmoittavat varoitusviestit. Ulkopuolinen palveluntarjoaja, joka on vastuussa pitkäikäisten tarvikkeiden huollosta, saa puolestaan hälytyksiä esimerkiksi tuotteen huoltoon ja etu- tai takanitojan lataamiseen liittyvistä asioista.

Kun laitteeseen on asennettu pysyvä tallennuslaite, kuten kiintolevy, voit luoda 4 kohdeluetteloa ja merkitä jokaiseen luetteloon jopa 20 vastaanottajaa. (Voit lähettää hälytyksiä vain neljään sähköpostiosoitteeseen, jos tuotteessa ei ole pysyvää tallennuslaitetta.)

Jos valitset Uusi kohdeluettelo -painiketta painettaessa näyttöön tulevasta Hälytykset - asetukset näytöstä ohjauspaneelin tarvikkeiden tilaviestien poistamisvaihtoehdon, voit estää ohjauspaneelin Väriaine vähissä- tai Väriaine lopussa -tilaviestien tulemisen näyttöön. (Tämä koskee vain mustaa tulostuskasettia.) Ohjauspaneelin viesti estetään vain, jos hälytyksistä jompikumpi tai molemmat on aikaisemmin valittu vastaanotettaviksi.

Seuraavassa esitellään kuvan, taulukon ja esimerkkien avulla, kuinka tätä näyttöä voi käyttää lähteiden ja lähdeluetteloiden muokkaamiseen, testaamiseen ja poistamiseen.

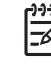

Huomautus Hälytykset toimivat vain, kun lähtevä sähköposti on käytössä. Tietoja lähtevien sähköpostiviestien käyttöönottamisesta on kohdassa [Lähtevän sähköpostin asetusten](#page-40-0) [määrittäminen](#page-40-0).

<span id="page-42-0"></span>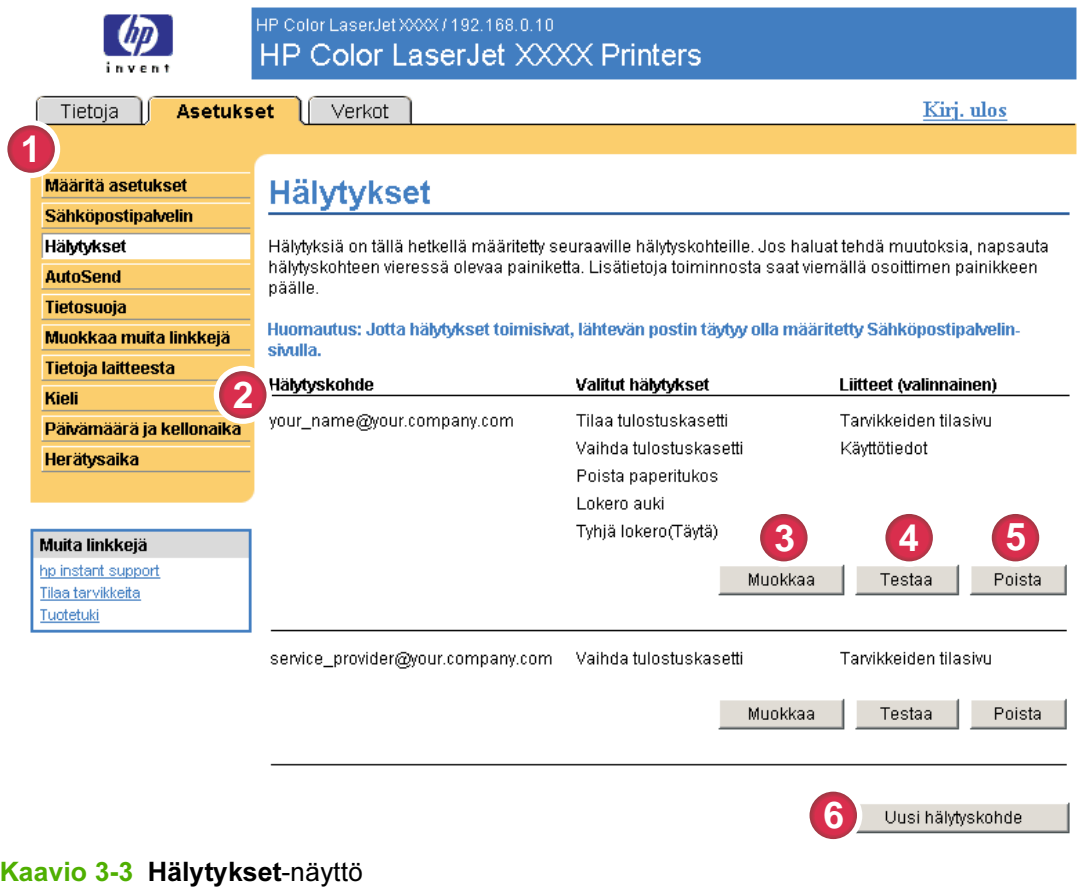

#### Taulukko 3-3 Hälytykset Kuvan kohta Näytön alue Alueella olevat tiedot tai toiminnot 1 HP EWS -välilehdet ja valikot Lisätietoja on kohdassa [HP:n sulautetun Web-palvelimen selaaminen.](#page-17-0) 2 Kohdeluetteloiden yhteenveto Näyttää kaikkien kohteiden valintojen luettelon. 3 Muokkaa Tee muutoksia kohteeseen tai kohdeluetteloon napsauttamalla tätä painiketta. 4 Testaa Lähetä testihälytysviesti kohteeseen tai kohdeluetteloon napsauttamalla tätä painiketta. 5 Poista Poista kohde tai kohdeluettelo napsauttamalla tätä painiketta. 6 Uusi hälytyskohde Määritä napsauttamalla tätä painiketta uusi kohdeluettelo, johon hälytyksiä lähetetään.

### Hälytykset-näytön käyttäminen tuotteen kanssa

Kun tuotteeseen on asennettu pysyvä tallennuslaite, voit määrittää neljä luetteloa ja jokaiseen luetteloon 20 vastaanottajaa. Jos pysyvää tallennuslaitetta ei ole asennettu, voit määrittää vain neljä sähköpostiosoitetta.

Jos pysyvä tallennuslaite on asennettu, Muokkaa- tai Uusi kohdeluettelo -painiketta napsautettaessa esiin tuleva Hälytykset - Asetukset -näyttö on seuraavan kuvan kaltainen.

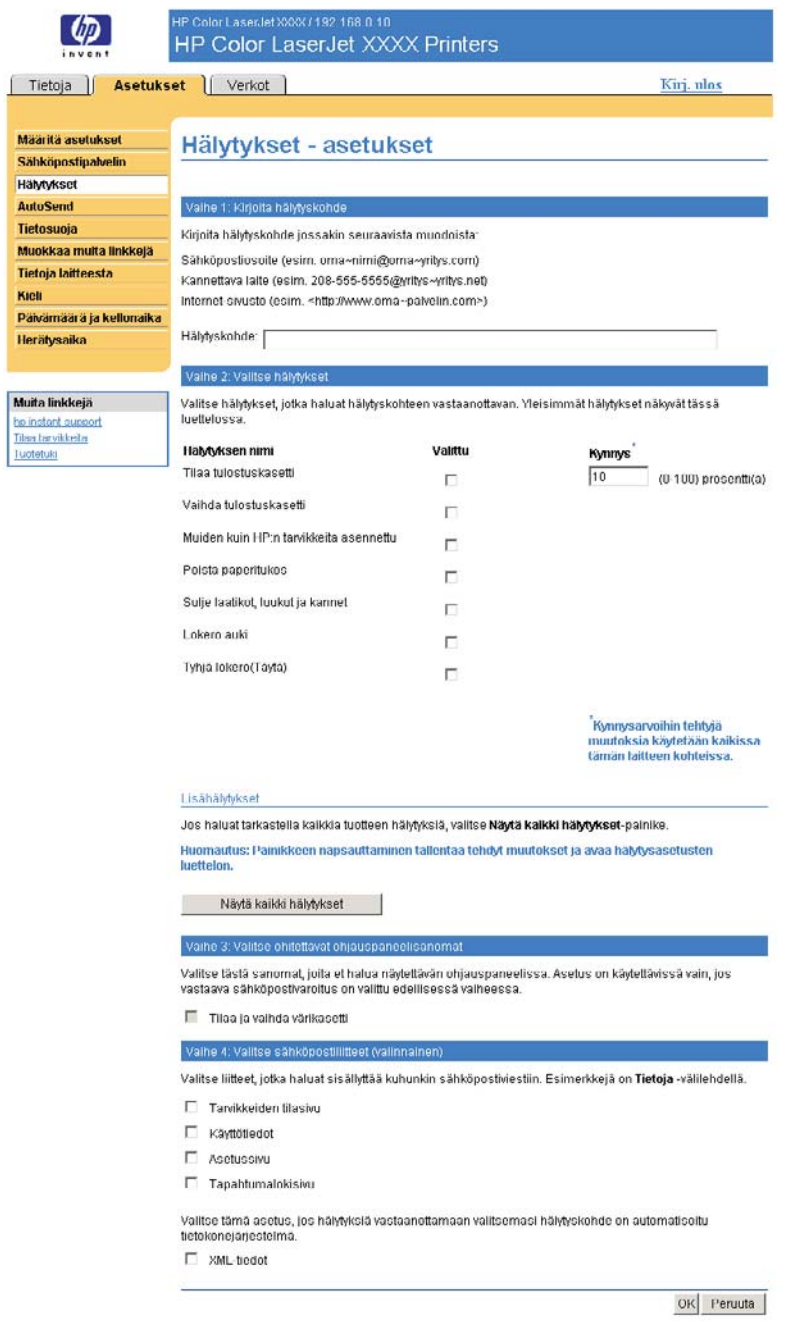

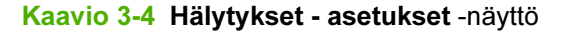

#### Hälytysten asetusten määrittäminen

- 1 Tee jompikumpi seuraavista:
	- Luo uusi kohdeluettelo napsauttamalla Uusi kohdeluettelo -painiketta.

TAI

● Muokkaa olemassa olevaa kohdeluetteloa napsauttamalla muokattavan luettelon vieressä olevaa Muokkaa-painiketta.

Hälytykset - asetukset -näyttö tulee näkyviin.

- 2 Jos tuotteeseen on asennettu pysyviä tallennuslaitteita, kirjoita Luettelon nimi -kenttään nimi, esimerkiksi Huolto tai Tarvikkeet. (Jos pysyvää tallennuslaitetta ei ole asennettu, siirry kohtaan 3.)
- 3 Kirjoita niiden henkilöiden sähköpostiosoitteet, joille hälytyksiä halutaan lähettää. Järjestelmänvalvojat voivat reitittää suurissa ympäristöissä sähköpostiosoitteita luettelopalvelimiin, URL-osoitteisiin tai kannettaviin laitteisiin ja laajentaa näin hälytyksiä. Voit lisätä kohteita erottamalla kohteet pilkulla tai puolipisteellä.
- 4 Valitse niiden hälytysten valintaruudut, jotka halutaan lähettää kohdeluettelon mukana. (Voit tarkastella kaikkia tuotteessa käytettävissä olevia hälytyksiä napsauttamalla Näytä kaikki hälytykset -painiketta.)
- 5 Määritä tarvittaessa yksittäisten hälytysten kynnysarvot.

Huolto- ja paperiratahälytysten kynnysarvot määritetään minuutteina. Tällöin kynnysarvo ilmoittaa odotusajan, jonka jälkeen sähköpostihälytysviesti lähetetään. Voit esimerkiksi määrittää Lokero auki -hälytyksen kynnysarvoksi 10 minuuttia, jolloin lokero on suljettava 10 minuutin kuluessa lokeron lataamisesta tai tukoksen poistamisesta.

- 6 Voit valita Valitse ohitettavat ohjauspaneeliviestit -kohdassa viestit, joiden et halua näkyvän tuotteen ohjauspaneelissa. Tämä asetus vaikuttaa vain viesteihin, jotka on valittu vastaanotettaviksi hälytyksiksi.
	- Huomautus Jos selain ei tue JavaScript-kieltä, sanomien ohittamisen valintaruutu on aina valittu. Valintaruudun valinta vahvistetaan, kun lähetät sivun napsauttamalla Käytäpainiketta. Jos ohitettaviksi valittuja hälytyksiä ei ole valittu, Hälytykset - asetukset -näyttö latautuu uudelleen ja tuo näyttöön varoitusviestin, jossa ilmoitetaan, että käyttäjän on ensin valittava sopivat hälytykset, jotta niiden näkyminen voidaan estää ohjauspaneelissa.
- 7 Valitse sähköpostihälytysviestiin lisättävät liitteet. Liitteitä voivat olla Tarvikkeiden tila -sivu, Käyttötiedot, Asetussivu, Tapahtumalokisivu ja XML-tiedot-sivu. (Esimerkkejä sivuista on Tietojavälilehdessä.) Valitse XML-tiedot-asetus, jos vastaanotettavaksi kohteeksi on valittu automaattinen tietokonejärjestelmä. Kaikki valitut kohteet liitetään sähköpostiviestiin. Jos valitset esimerkiksi Käyttötiedot- ja Tapahtumalokisivu-vaihtoehdot, vastaanotettavassa sähköpostiviestissä on kaksi liitettä, eli yksi kullekin valinnalle. Jos valitset myös XML-tiedot-asetuksen, vastaanotetussa sähköpostiviestissä on kolme liitettä. Yksi liitteistä sisältää käyttötiedot HTML-muodossa, toinen liite sisältää tapahtumalokin HTML-muodossa ja kolmas liite sisältää pikatukitietoja .XMLtiedostotunnisteen sisältävässä tekstitiedostossa.
- 8 Tallenna tiedot napsauttamalla OK-painiketta.
- 9 Toista kohdat 1 7 jokaisen lisäluettelon tai -kohteen kohdalla.

Voit tarkistaa kohdeluettelon asetukset seuraavalla tavalla.

#### Kohdeluettelon asetusten testaaminen

1 Napsauta testattavan kohdeluettelon vieressä olevaa Testaa-painiketta. (Jos järjestelmään ei ole asennettu pysyvää tallennuslaitetta, tässä ikkunassa voidaan testata vain yksi kohde.)

Näyttöön tulee seuraava ikkuna.

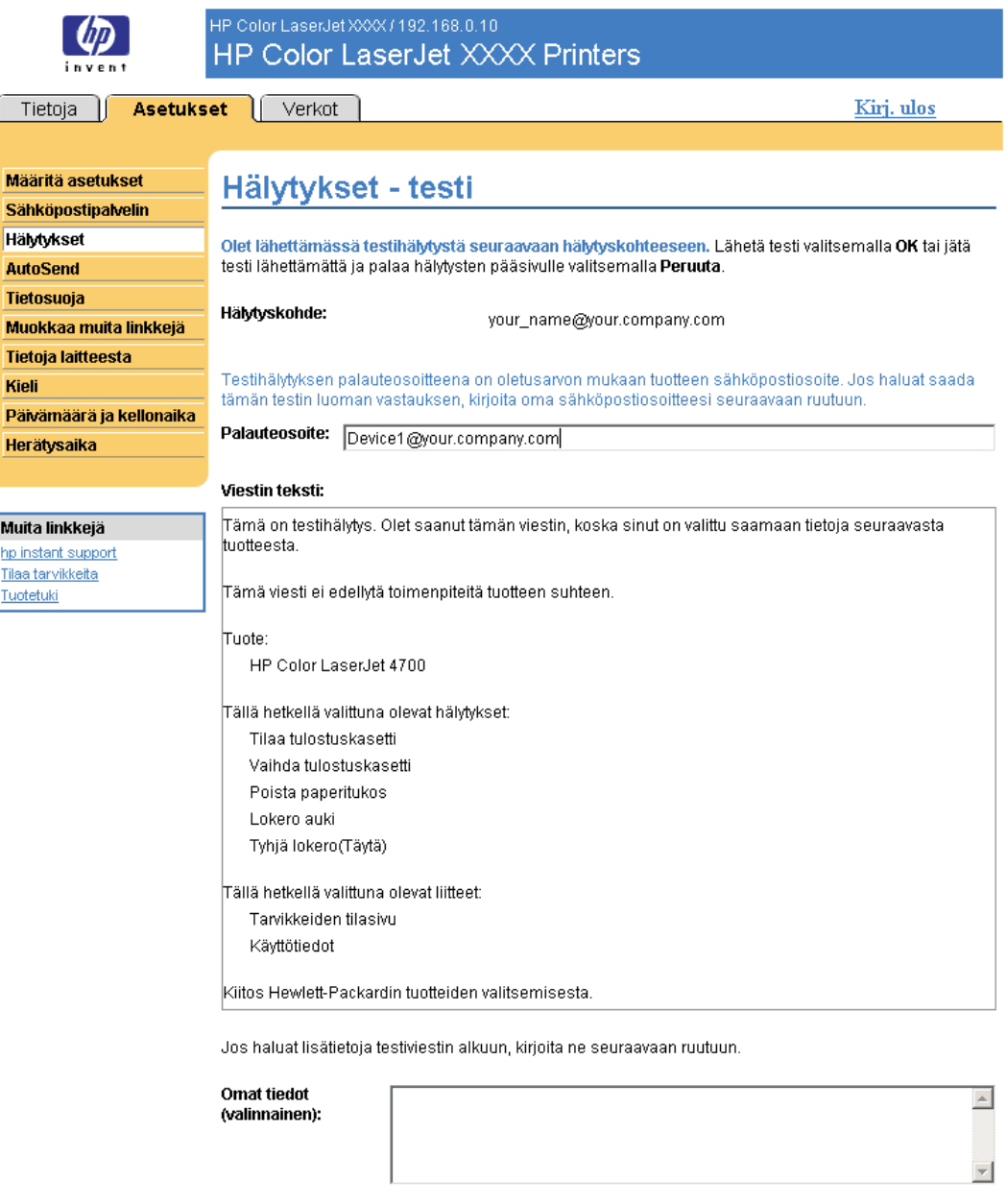

 $\overline{\mathsf{ox}}$ Peruuta |

Kaavio 3-5 Hälytykset - testaus -näyttö

- 2 Jos tuotteeseen on asennettu pysyvä tallennuslaite, valitse testattavat kohteet.
- 3 Palautusosoite on tuotteen sähköpostiosoite. Kirjoita oma sähköpostiosoitteesi Palauteosoiteruutuun, jos haluat ottaa vastaan viestejä testihälytyksen perusteella havaituista virheistä (jos esimerkiksi haluat ilmoituksen virheellisestä kohdeosoitteesta).
- <span id="page-46-0"></span>4 Kirjoita tarvittaessa Omat tiedot (valinnainen) -tekstikenttään lisätiedot, jotka liitetään sähköpostihälytysviestin alkuun.
- 5 Napsauta OK-painiketta.

#### Kohteiden ja kohdeluetteloiden poistaminen

Jos olet määrittänyt monta kohdetta, voit poistaa kohteen tai kohdeluettelon napsauttamalla poistettavan kohteen tai kohdeluettelon vieressä olevaa Poista-painiketta. Vahvista poisto napsauttamalla OK-painiketta.

#### Sähköpostikomentojen lähettäminen tuotteeseen

Tuotteesta voi pyytää tietosivuja. Kun lähtevien ja tulevien sähköpostiviestien asetukset on määritetty, tuote voi liittää sähköpostiviesteihin tietosivuja, esimerkiksi Tarvikkeiden tila -sivun tai Asetussivun. Voit käyttää tätä toimintoa ongelmien ratkaisemiseen tai tarvikkeiden tilan tarkastamiseen.

#### Tietosivujen pyytäminen sähköpostiviestillä

Kun laadit tuotteeseen lähetettävää viestiä, sähköpostiohjelman Vastaanottaja-, Lähettäjä- ja Aihekenttien tiedot on annettava oikein.

- 1 Ota lähtevä ja tuleva sähköposti käyttöön tämän luvun ohjeiden mukaan. (Lisätietoja on kohdassa [Sähköpostipalvelin](#page-39-0))
- 2 Luo tuotteeseen lähetettävä viesti sähköpostiohjelmalla seuraavasti:
	- a Kirjoita Vastaanottaja-kenttään tuotteen sähköpostiosoite. Käyttäjänimi ja siihen liitetty tuotteen toimialuenimi (määritetään lähtevän postin asetuksissa) muodostavat tuotteen sähköpostiosoitteen. Jos esimerkiksi POP3-sähköpostitilin käyttäjänimi on "tuote" ja POP3 palvelimen nimi on "hp.com", tuotteen sähköpostiosoite on tuote@hp.com.
	- b Sähköpostiohjelma lisää yleensä palautussähköpostiosoitteen Lähettäjä-kenttään automaattisesti.
	- c Kirjoita Aihe-kenttään liitettävän tekstin muodon ja sivun kuvaus. Voit pyytää Asetussivua, Tarvikkeiden tila -sivua tai AutoSend-sivua. Jos esimerkiksi haluat liittää Asetussivun .HTMLtiedostomuodossa, kirjoita seuraava teksti: this.configpage? configpage=email&format=html.

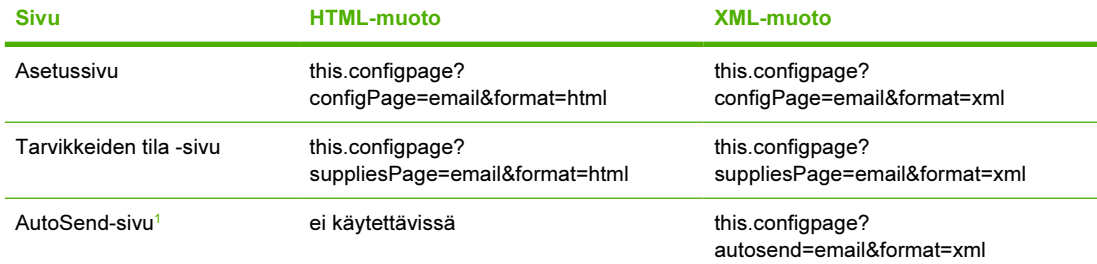

Taulukko 3-4 Tietosivujen pyytäminen sähköpostiviestillä

*<sup>1</sup>* AutoSend-sivua ei lähetetä sähköpostin lähettäjälle (yllä ilmoitetun kohdan 2b mukaisesti). Sivu lähetetään sähköpostiosoitteeseen, joka on määritetty Asetukset-välilehden AutoSend-sivulla.

3 Napsauta Lähetä-painiketta.

Tuote etsii uusia sähköpostiviestejä kolmen minuutin välein. Kun tuote vastaanottaa sähköpostiviestin, se luo vastauksen ja lähettää pyydetyt tiedot takaisin lähettäjän sähköpostiosoitteeseen (määritetty alkuperäisen sähköpostiviestin Lähettäjä-kenttään).

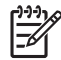

Huomautus Vastauksen palauttaminen sähköpostiohjelman saapuneiden sähköpostiviestien kansioon voi kestää yhdestä minuutista useaan tuntiin, koska verkon viiveet ja organisaation sähköpostipalvelin vaikuttavat palautusnopeuteen. Jos Vastaanottaja-, Lähettäjä- ja Aihekenttien tiedot eivät ole oikeassa muodossa, tuote ei lähetä vastausviestiä.

# AutoSend

Voit käyttää AutoSend-näyttöä tuotteen asetustietojen ja tarvikkeiden käyttötietojen lähettämiseen määräajoin valitsemiisi sähköpostikohteisiin, kuten palveluntarjoajalle. Tämä toiminto mahdollistaa sen, että saat Hewlett-Packardilta tai muulta palveluntarjoajalta esimerkiksi tulostuskasetin vaihtamiseen, sivumäärään perustuviin hinnoittelusopimuksiin, tukisopimuksiin ja käytön seurantaan liittyviä palveluja. Seuraavassa esitellään näytön käyttöä kuvan, taulukon ja esimerkin avulla.

Jos laitteeseen on asennettu pysyvä tallennuslaite, esimerkiksi kiintolevy, voit määrittää enintään 20 AutoSend-kohdetta. (Jos tuotteessa ei ole pysyvää tallennuslaitetta, voit määrittää vain yhden sähköpostiosoitteen.) Seuraava esimerkki koskee tuotetta, johon ei ole asennettu pysyvää tallennuslaitetta.

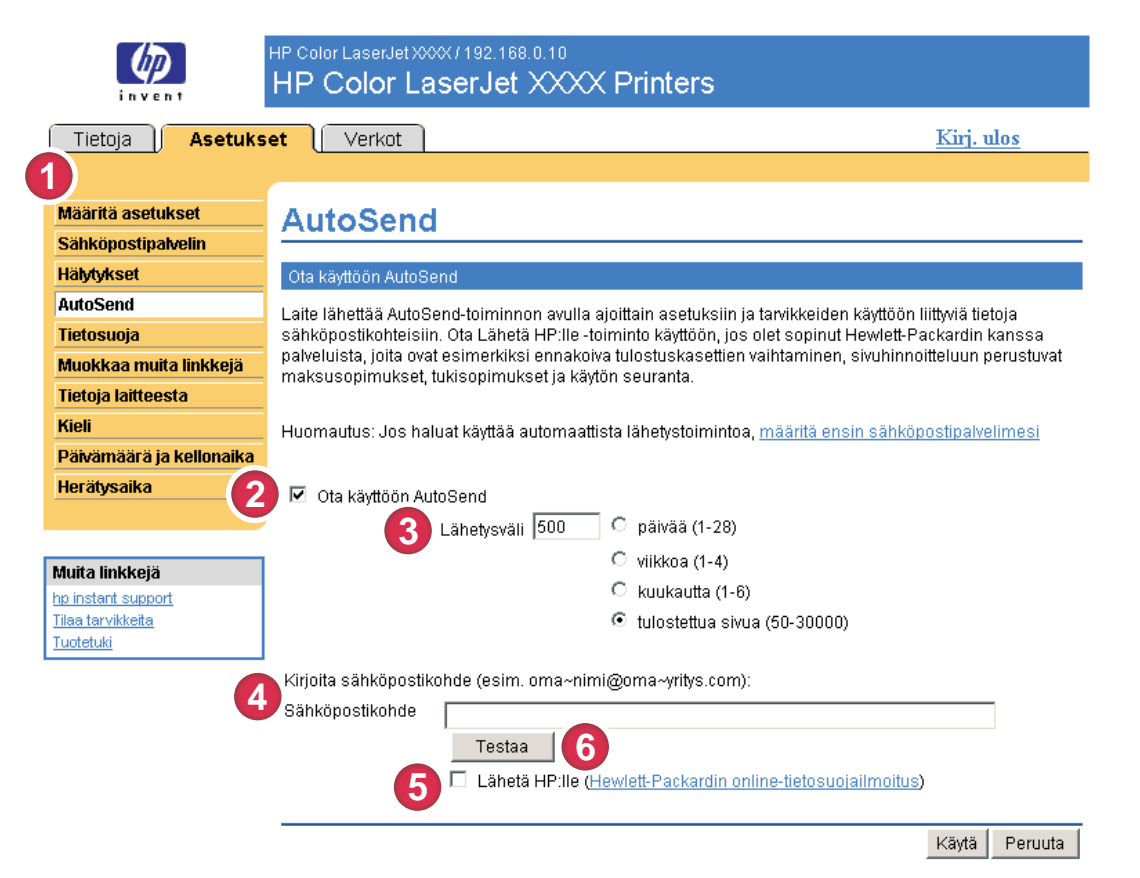

#### Kaavio 3-6 AutoSend-näyttö

#### Taulukko 3-5 AutoSend

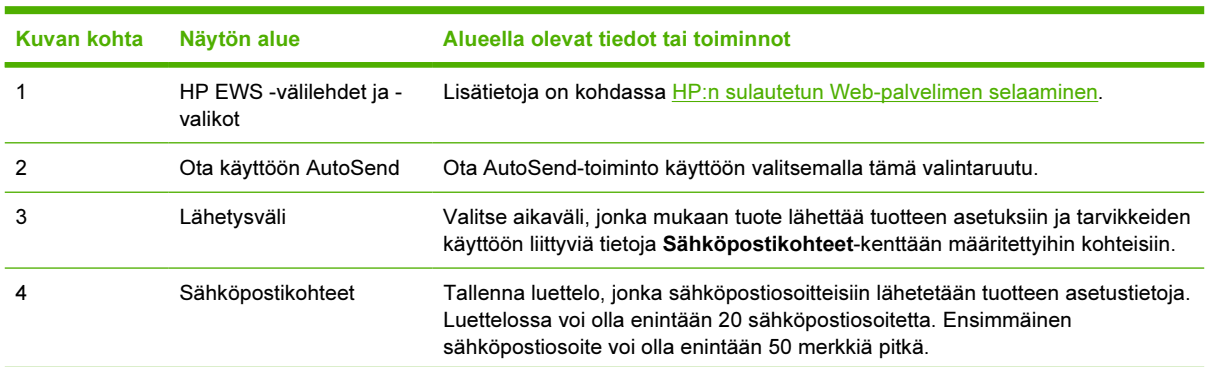

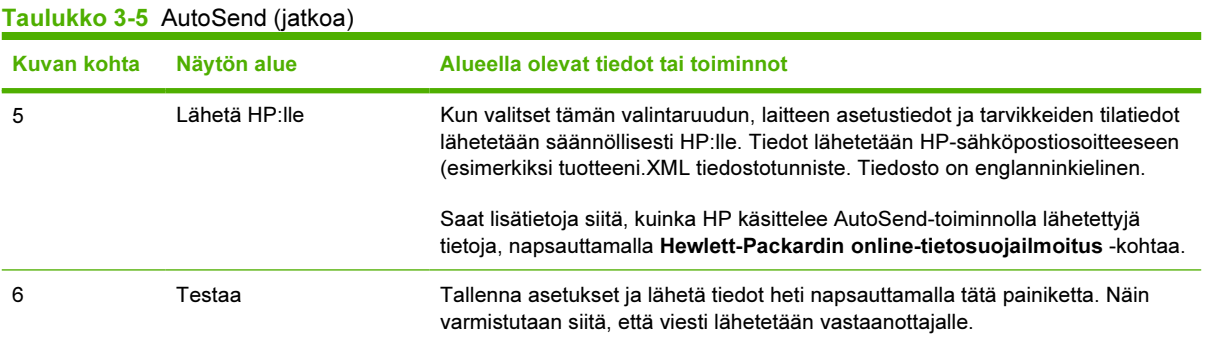

#### AutoSend-toiminnon käyttöönottaminen

Ota AutoSend-toiminto käyttöön seuraavassa kuvatulla tavalla.

- 1 Ota lähtevä sähköposti käyttöön tämän luvun ohjeiden mukaan. (Lisätietoja on kohdassa [Sähköpostipalvelin](#page-39-0).)
- 2 Napsauta Ota käyttöön AutoSend -valintaruutua.
- 3 Valitse valintaruutua napsauttamalla aikaväli, jonka mukaan tuote lähettää tuotteen asetustiedot ja tarvikkeiden käyttötiedot seuraavassa vaiheessa määritetyille sähköpostiviestien vastaanottajille. Kirjoita tämän jälkeen päivien, viikkojen, kuukausien tai tulostettujen sivujen lukumäärä.
- 4 Tuotteille, joihin on asennettu pysyvä tallennuslaite, voi määrittää enintään 20 kohdetta. Erota sähköpostiosoitteet toisistaan puolipisteellä tai pilkulla. (Jos tuotteessa ei ole pysyvää tallennuslaitetta, voit määrittää yhden sähköpostiosoitteen.)
- 5 Jos haluat lähettää laitteen asetustietoja ja tarvikkeiden tilatietoja HP:lle valitse Lähetä HP:lle valintaruutu.
- 6 Napsauta Käytä-painiketta.

# **Tietosuoja**

Seuraava kuva ja taulukko opastavat Tietosuoja-näytön käytössä.

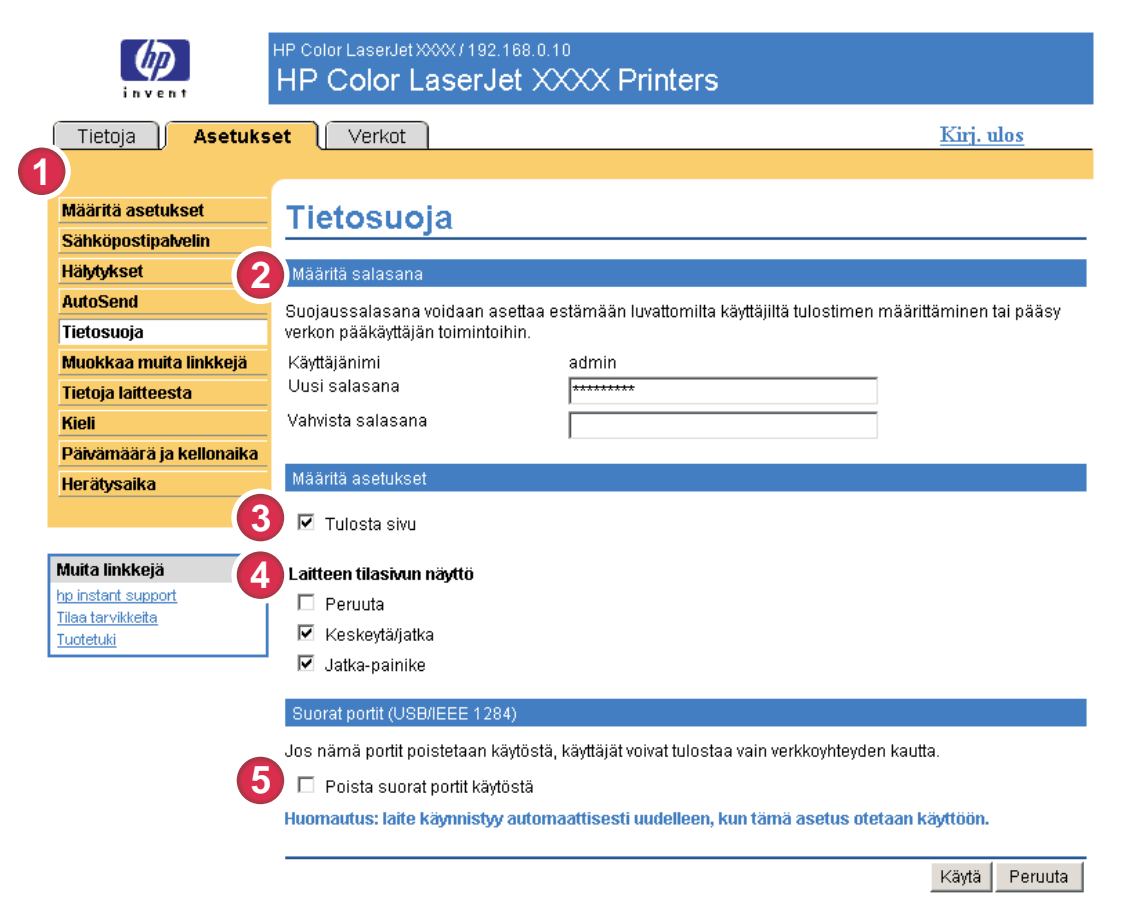

#### Kaavio 3-7 Tietosuoja-näyttö

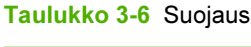

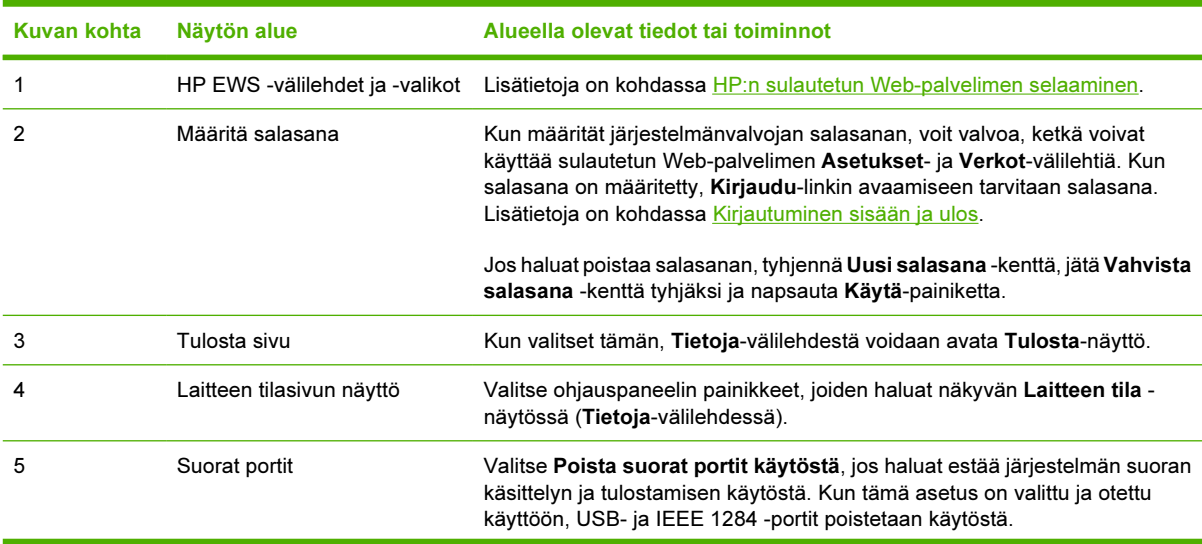

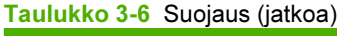

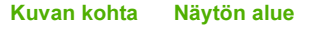

Alueella olevat tiedot tai toiminnot

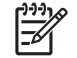

Huomautus Asetukset-näytön Suorat portit -osa ei näy näytössä, jos suorakytkentälaitteita ei tueta tai jos HP EWS palvelinta suoritetaan tällä hetkellä suoran yhteyden kautta.

# <span id="page-52-0"></span>Muokkaa muita linkkejä

Muokkaa muita linkkejä -näytössä voi lisätä viisi valittuihin Web-sivustoihin viittaavaa linkkiä tai mukauttaa niitä. (Katso seuraava huomautus.) Nämä linkit näkyvät kaikissa HP EWS -näytöissä Muita linkkejä -ruudussa vasemman osoitepalkin alla. Kolme pysyvää linkkiä (hpinstant support, Tilaa tarvikkeita ja Tuotetuki) on jo luotu valmiiksi. Seuraavassa esitellään näytön käyttöä kuvan, taulukon ja esimerkkien avulla.

Huomautus Kun tuotteeseen on asennettu pysyvä tallennuslaite, voit luoda viisi lisälinkkiä. Jos  $\overline{\prec}$ tallennuslaitetta ei ole asennettu, voit luoda yhden lisälinkin.

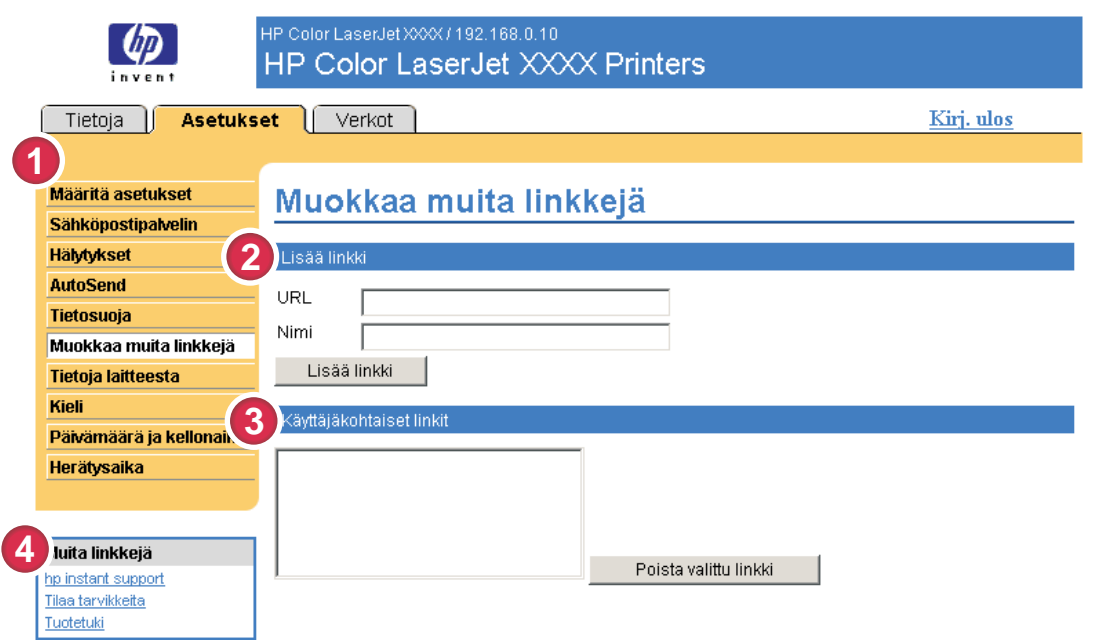

#### Kaavio 3-8 Muokkaa muita linkkejä -näyttö

Taulukko 3-7 Muokkaa muita linkkejä

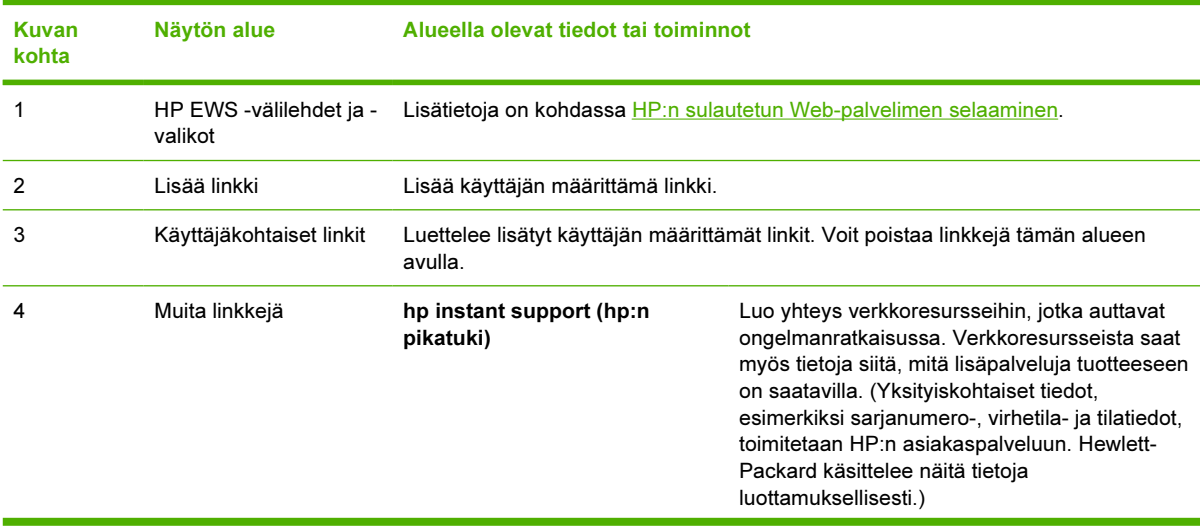

Taulukko 3-7 Muokkaa muita linkkejä (jatkoa)

| Kuvan<br>kohta | Näytön alue | Alueella olevat tiedot tai toiminnot |                                                                                                    |
|----------------|-------------|--------------------------------------|----------------------------------------------------------------------------------------------------|
|                |             | Tilaa tarvikkeita                    | Siirry Web-sivuille, jonka avulla voit helposti tilata<br>tarvikkeita valitsemaltasi jälleenmyyjältä.                                                           |
|                |             | Tuotetuki                            | Hanki tuotetukea HP:n Web-sivustosta.                                                                                                    |
|                |             | Oma palveluntarioaja                 | Siirry oman palveluntarjoajan kotisivuille. Linkki<br>on näkyvissä vain, jos palveluntarjoaja on<br>määrittänyt sen.                                            |
|                |             | Oma huoltoyhteyshenkilö              | Siirry sivulle, jossa on tietoja oman<br>palvelusopimuksesi ehdoista ja rajoituksista.<br>Linkki on näkyvissä vain, jos palveluntarjoaja on<br>määrittänyt sen. |

#### Linkin lisääminen

Voit lisätä linkin seuraavalla tavalla.

- 1 Kirjoita Lisää linkki -kohtaan linkin URL-osoite ja nimi sellaisina kuin haluat niiden näkyvän HP EWS -palvelimessa.
- 2 Napsauta Lisää linkki -painiketta.

#### Linkin poistaminen

Voit poistaa linkin seuraavalla tavalla.

- 1 Valitse Käyttäjäkohtaiset linkit -kohdasta poistettava linkki (tai poistettavat linkit).
- 2 Napsauta Poista valittu linkki -painiketta.

# Tietoja laitteesta

Tietoja laitteesta -näytössä voi antaa laitteelle nimen sekä määrittää laitteen omistajan numeron, yrityksen nimen, laitteen toiminnasta vastaavan yhteyshenkilön nimen ja laitteen sijaintipaikan. Näytössä näkyvät myös laitteen TCP/IP-osoite, nimi, malli ja sarjanumero.

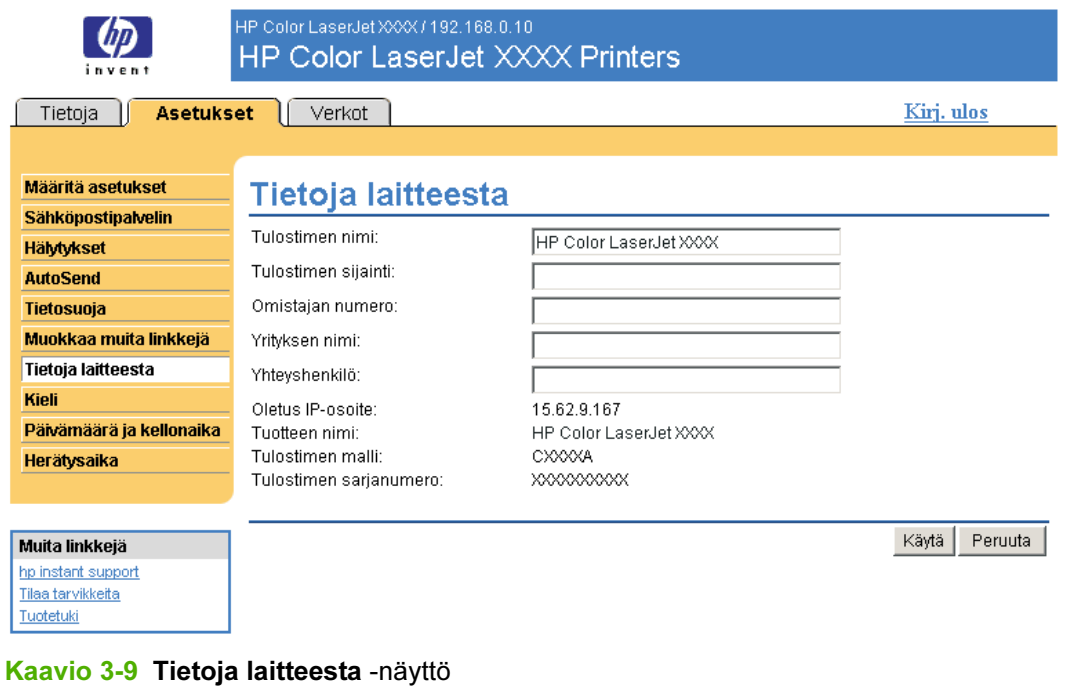

Huomautus Jos teet muutoksia Tietoja laitteesta -näytössä, tallenna muutokset napsauttamalla Käytä-painiketta.

Tähän kirjoitetut tiedot näkyvät Tietoja laitteesta -näytössä, joka voidaan avata Tietoja-välilehdestä. Tiedot näkyvät myös tuotteesta lähetetyissä sähköpostiviesteissä. Tästä voi olla hyötyä, kun halutaan selvittää tuotteen sijainti ja vaihtaa tarvikkeita tai korjata ongelma.

# Kieli

Kieli-näytöstä voit valita kielen, jota käytetään HP EWS -palvelimen näytöissä. Seuraava kuva ja taulukko opastavat näytön käytössä.

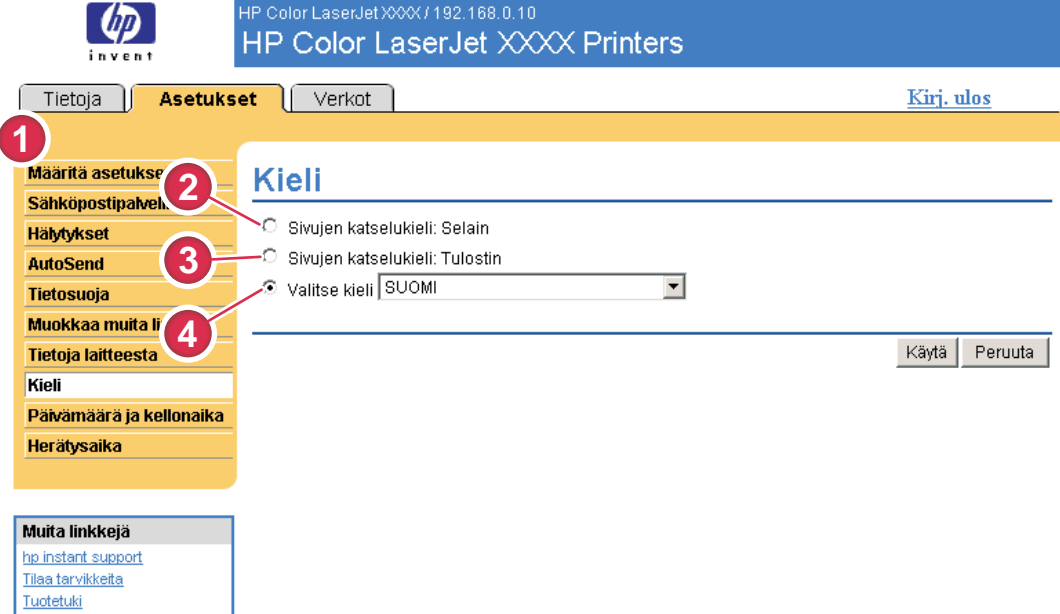

#### Kaavio 3-10 Kieli-näyttö

VARO Valitsemalla Sivujen katselukieli: Laite- tai Valitse kieli -vaihtoehdon voit vaihtaa kielen, jota käytetään näyttöjen näyttämiseen kaikille HP EWS -palvelimen käyttäjille.

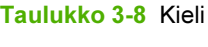

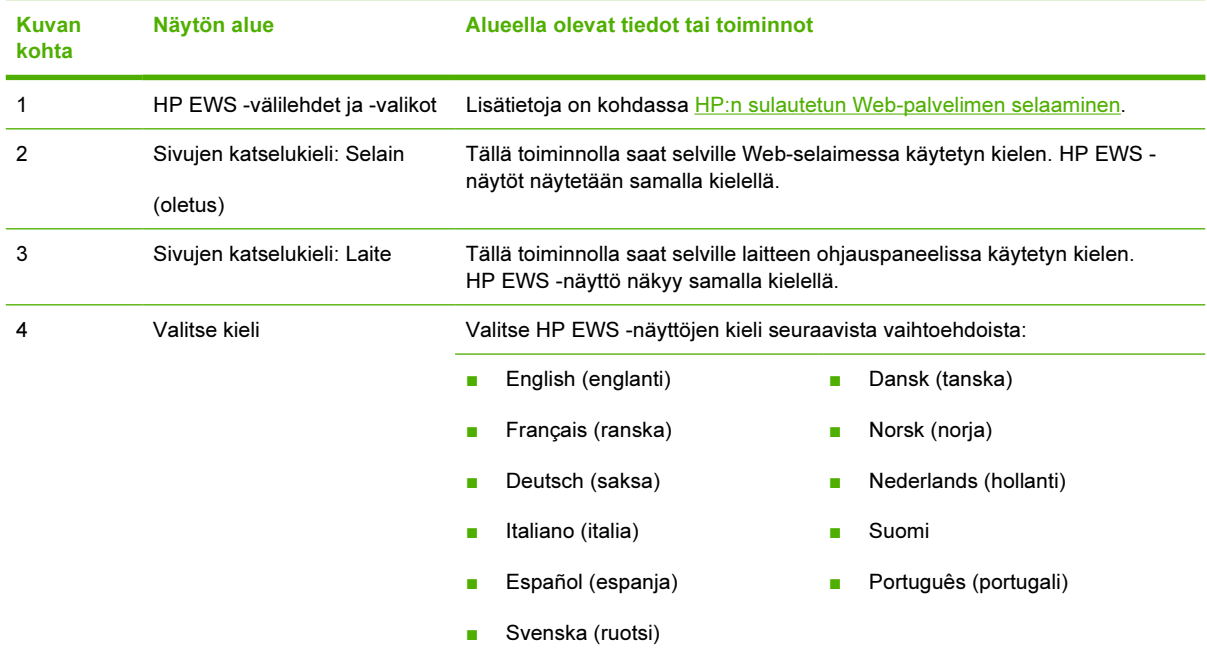

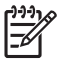

Huomautus Oletuskieli on Web-selaimessa käytetty kieli. Jos selaimessa ja ohjauspaneelissa käytetty kieli ei ole käytettävissä HP EWS -palvelimessa, oletuskieleksi valitaan englanti. Jos teet muutoksia Kieli-näyttöön, tallenna muutokset napsauttamalla Käytä-painiketta.

# <span id="page-57-0"></span>Päivämäärä ja kellonaika

Voit päivittää tuotteen ajan Päivämäärä ja kellonaika -näytössä. Seuraava kuva ja taulukko opastavat näytön käytössä.

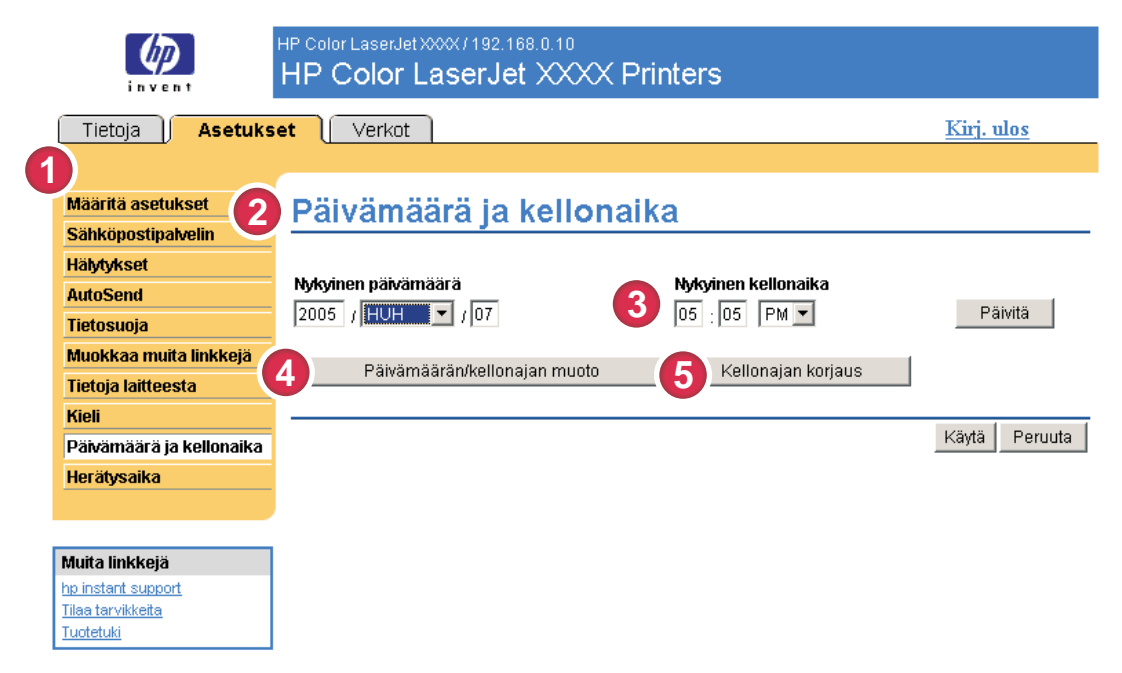

#### Kaavio 3-11 Päivämäärä ja kellonaika -näyttö

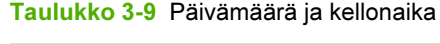

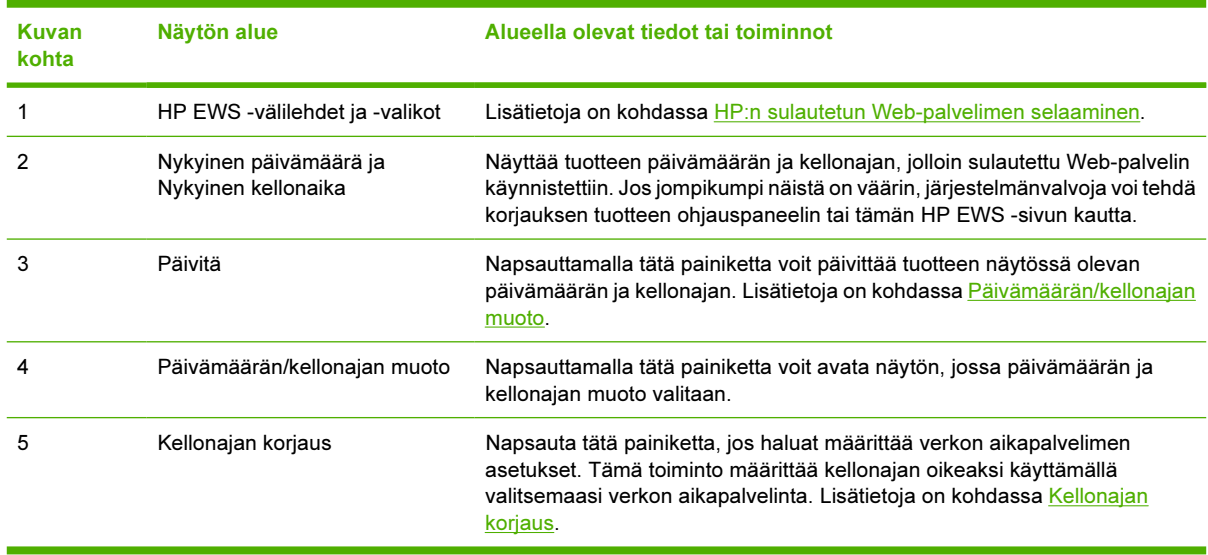

#### Päivämäärän/kellonajan muoto

Käytä Päivämäärän/kellonajan muoto -näyttöä haluamiesi päivämäärän (Päivämäärän muoto kohdassa) ja kellonajan (Kellonajan muoto -kohdassa) näyttömuotojen valitsemiseen. Seuraavassa kuvassa näkyy Päivämäärän/kellonajan muoto -näyttö.

<span id="page-58-0"></span>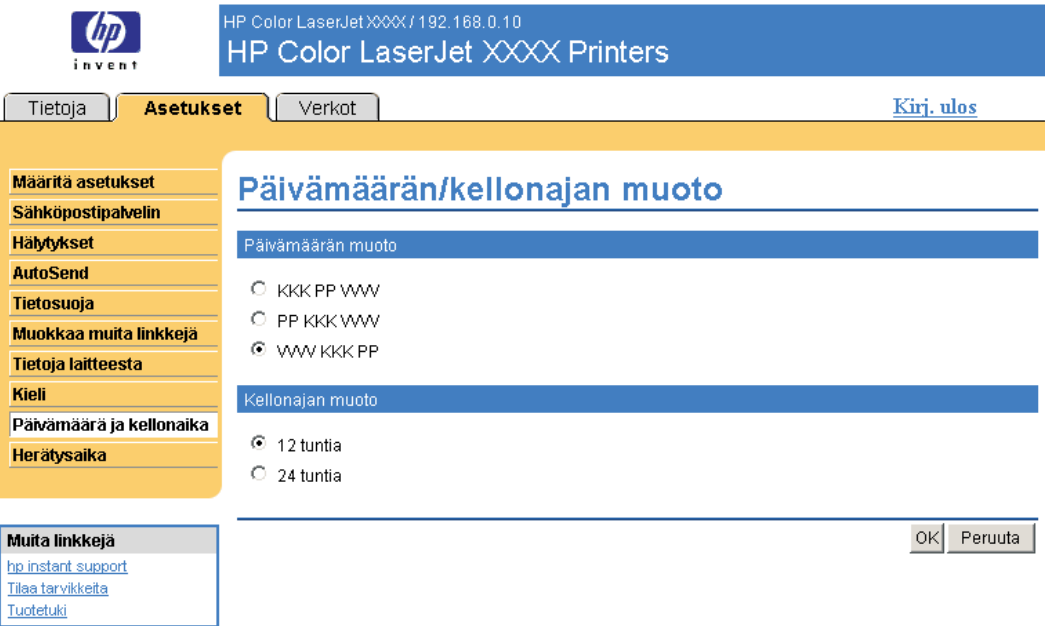

### Kellonajan korjaus

Voit käyttää Päivämäärä ja kellonaika - kellonajan korjaus -näyttöä kellonajan korjaamiseen. Tämä näyttö näkyy seuraavassa kuvassa.

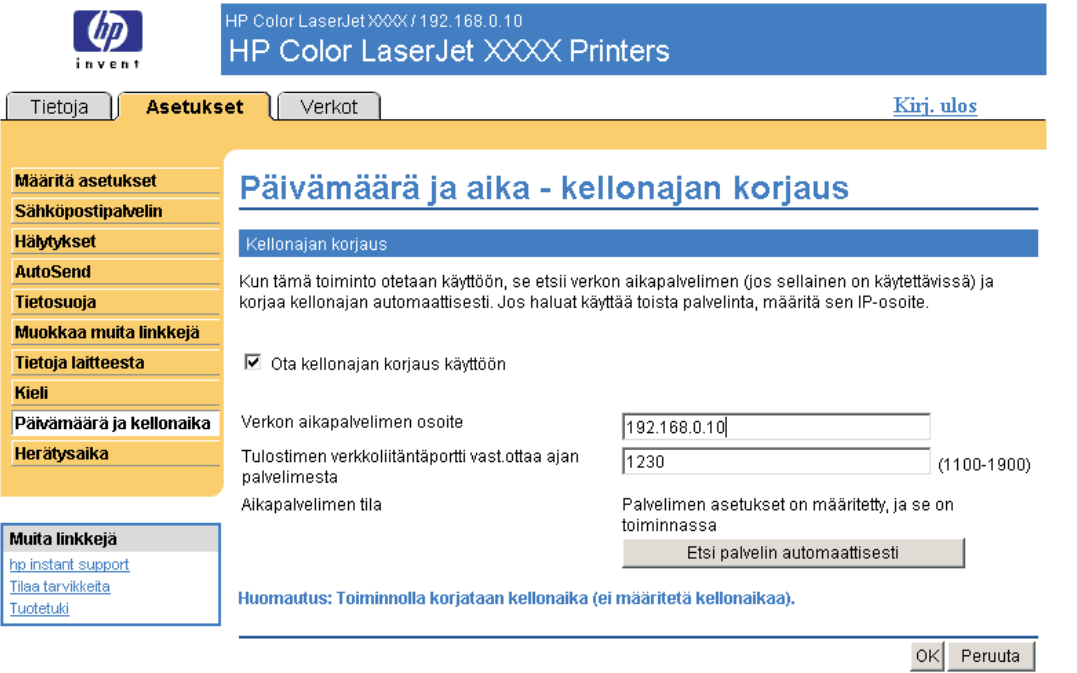

Voit määrittää verkon aikapalvelimen korjaamaan tuotteen kellonajan toimimalla seuraavien ohjeiden mukaisesti.

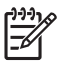

Huomautus Tämä toiminto pitää kellonajan oikeana (siten, että kello ei edistä tai jätätä) mutta ei synkronoi kelloa verkon aikapalvelimen kellon mukaiseksi.

- 1 Valitse Ota kellonajan korjaus käyttöön -valintaruutu.
- 2 Kirjoita Verkon aikapalvelimen osoite -kenttään sen kellon TCP/IP-osoite, jota haluat käyttää kellonajan korjaukseen.

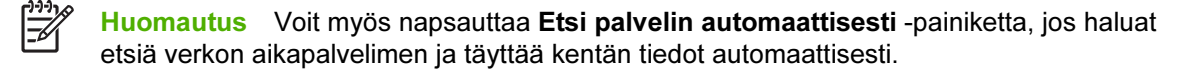

- 3 Kirjoita Tulostimen verkkoliitäntäportti vast.ottaa ajan palvelimesta -kenttään käytettävän portin nimi.
- 4 Napsauta OK-painiketta.

Huomautus Tätä näyttöä käytetään ainoastaan kellonajan korjauksen määrittämiseen. Näyttöä ei käytetä kellonajan määrittämiseen. Voit määrittää kellonajan käyttämällä Päivämäärä ja kellonaika -päänäyttöä. Lisätietoja on kohdassa [Päivämäärä ja kellonaika](#page-57-0).

## **Herätysaika**

Järjestelmänvalvoja voi määrittää tuotteelle käynnistysajat eri viikonpäiville käyttämällä Herätysaikanäyttöä. Tuote voidaan esimerkiksi määrittää käynnistymään kello 07:30, jolloin tuotteen alustus ja kalibrointi on valmis ja tuote on käyttövalmis kello 08:00. Järjestelmänvalvoja voi määrittää kutakin päivää kohden vain yhden herätysajan. Herätysaika voi kuitenkin olla eri kaikkina viikonpäivinä. Tuote voidaan lisäksi määrittää siirtymään lepotilaan, jos sitä ei käytetä vähään aikaan. Tämä säästää energiaa.

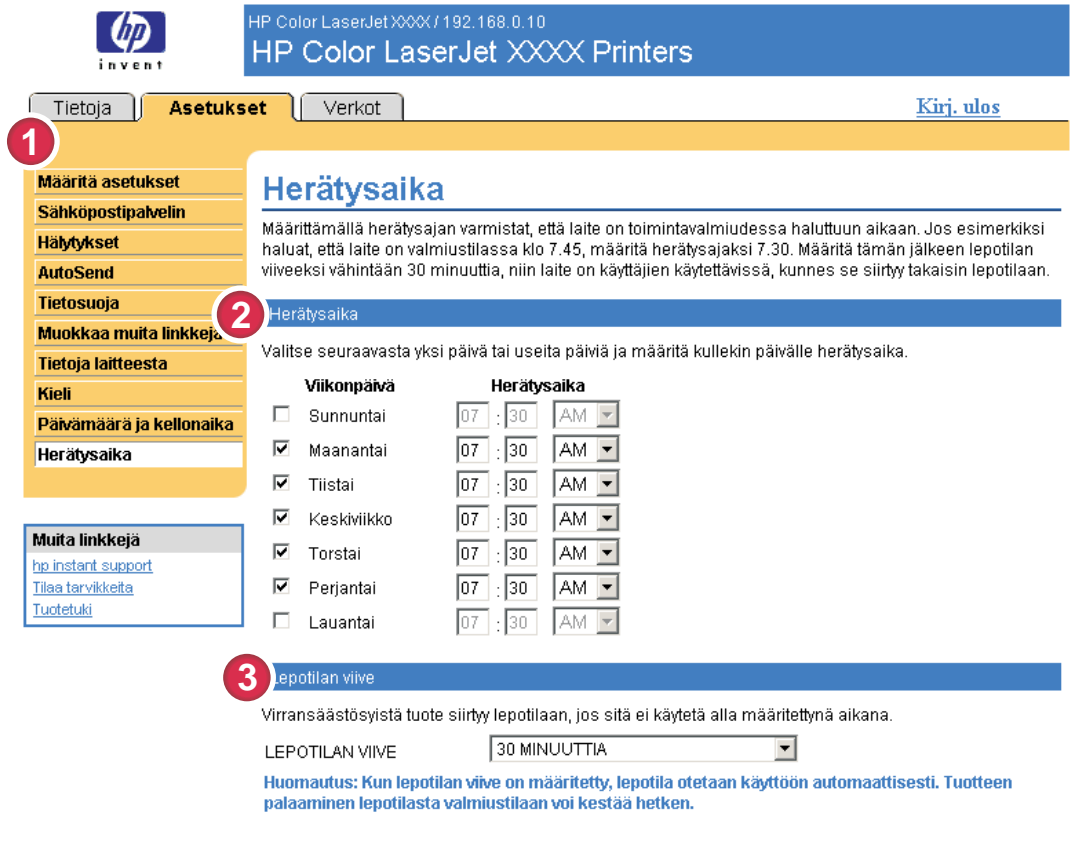

Käytä Peruuta

#### Kaavio 3-12 Herätysaika -näyttö

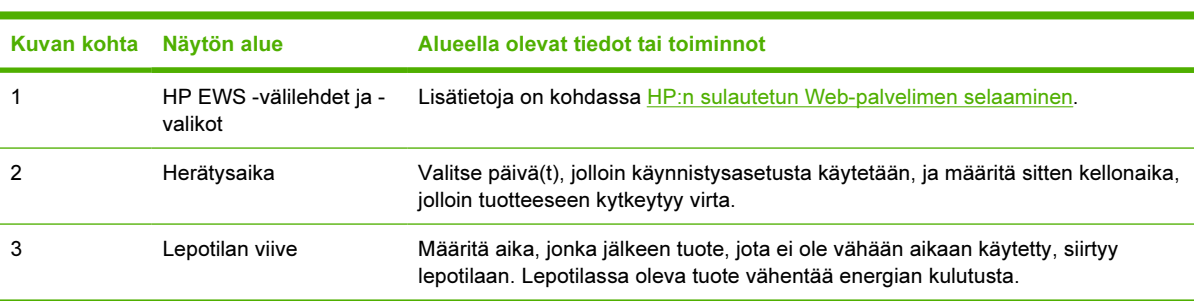

Taulukko 3-10 Herätysaika

# 4 Verkkotoimintojen käyttö Verkotnäytöistä

# Yleistä

Verkot-näytöissä voi hallita verkkoon liitettyä tuotetta ja määrittää sen asetukset. Verkot-välilehtien näyttöjen ulkoasu ja ominaisuudet vaihtelevat HP Jetdirect -tulostinpalvelimen mallin ja versionumeron mukaan. Seuraava näyttö muistuttaa näyttöä, joka avautuu, kun napsautat Verkot-välilehteä. Napsauta vasemmalla olevan osoitepalkin Verkot-valikosta sitä näyttöä, jota haluat tarkastella.

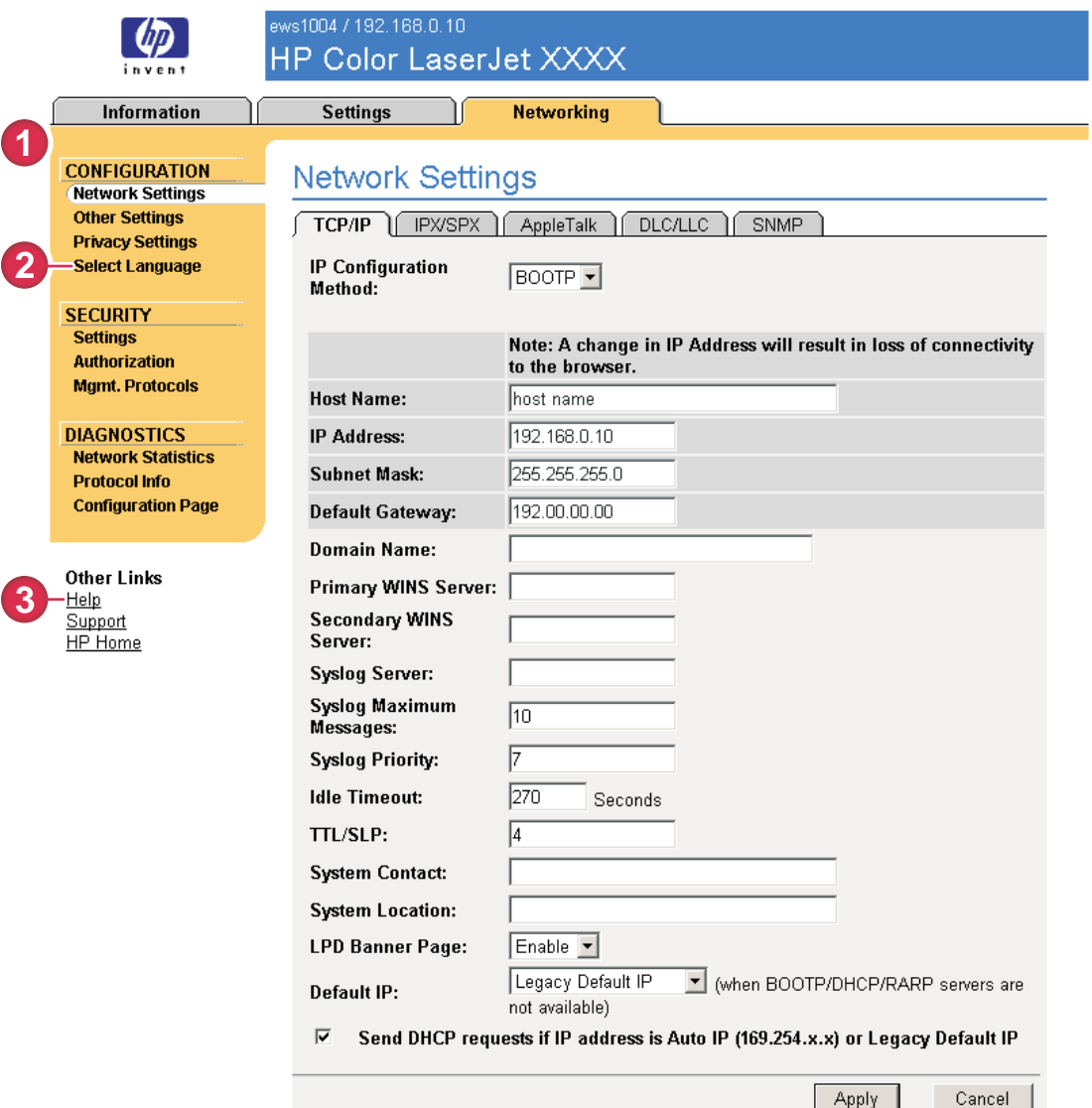

#### Kaavio 4-1 Verkon asetukset -näyttö

Taulukko 4-1 Verkon asetukset

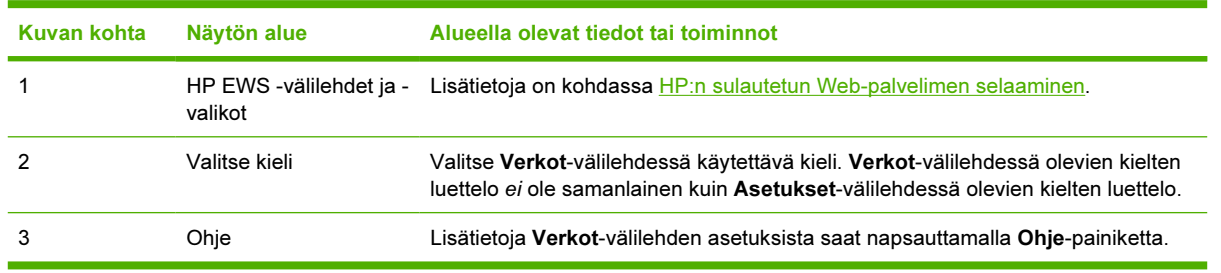

Verkot-näytöissä voi suorittaa joitakin seuraavia tehtäviä (tehtävät vaihtelevat HP Jetdirect tulostinpalvelimen mallin ja käyttöjärjestelmän mukaan):

- muuttaa erityyppisten verkkoyhteyksien asetuksia
- ottaa käyttöön tulostusprotokollia tai poistaa ne käytöstä
- määrittää tuen yhteyshenkilön ja tuen URL-osoitteen
- määrittää salasanan, jolla pääsee käyttämään tuotteen ja verkon asetuksia. Tämä salasana synkronoidaan Asetukset-välilehden Tietosuoja-näytössä määritetyn salasanan kanssa, joten voit määrittää tai tyhjentää salasanan käyttämällä kumpaa tahansa näyttöä.
- parantaa tulostimen turvallisuutta käyttämällä salasanoja, käyttäjäluetteloja ja hallintaprotokollia
- tarkastella verkon yleisiä tilatietoja, esimerkiksi tulostinpalvelimeen tallennettuja verkkotilastoja, haluttaessa optimoida verkko tai määrittää siinä olevia vikoja
- tarkastella kaikkien tuettujen verkkoyhteyksien protokollatietoja
- avaa HP Jetdirect -asetussivun
- määrittää, kuinka usein HP EWS tarkastaa verkon tilan.

Lisätietoja Verkot-näytöistä:

- Ohje. Jokaisessa Verkot-näytössä on Muita linkkejä -kohdan alla Ohje-linkki, jota napsauttamalla saa kuvauksen verkkotoiminnoista. Ohje-näytössä on myös linkki HP:n Web-sivustoon, jossa on saatavilla lisäohjeita.
- HP Jetdirect -järjestelmänvalvojan opas. Tämä opas on yleensä tuotteen mukana toimitetulla CD-levyllä. Voit myös ladata sen tuotteeseen liittyviltä hp.com-tukisivuilta: [www.hp.com/support/](http://www.hp.com/support/clj4700) [clj4700.](http://www.hp.com/support/clj4700) Tuote: HP Color LaserJet 4700

# 5 Muita linkkejä -alueen käyttäminen resurssina

Muita linkkejä -ruudussa on kolme pysyvää linkkiä, joiden kautta voit tarkastella nopeasti tuotekohtaisia tietoja. Linkkien kautta saat esimerkiksi tietoja vianmäärityksestä sekä ohjeita siitä, kuinka alkuperäisiä HP-tuotteita voi tilata.

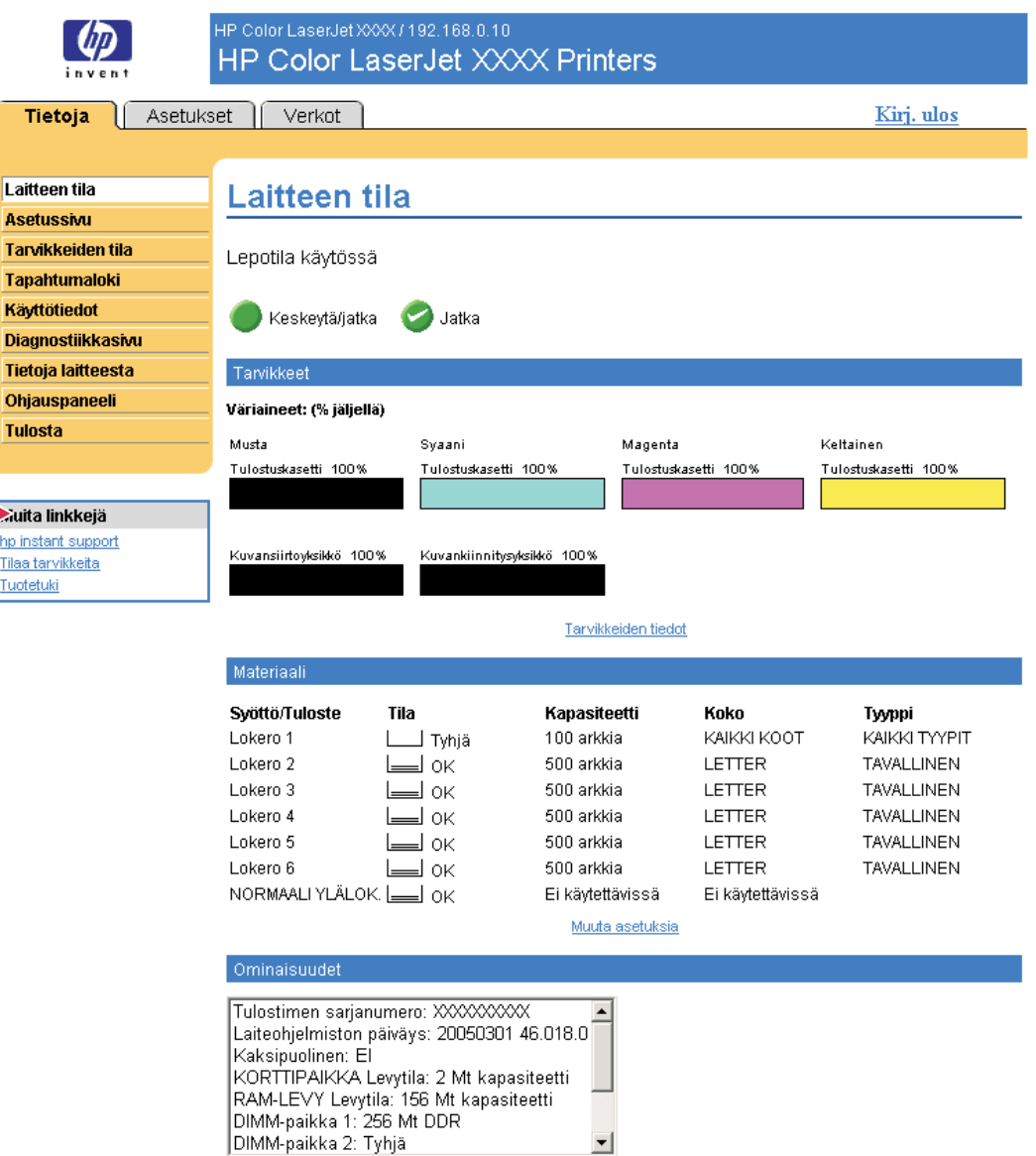

#### Kaavio 5-1 Laitteen tila -näyttö - Muita linkkejä -ruutu

Huomautus Käyttämällä Asetukset-välilehden Muokkaa muita linkkejä -näyttöä voit lisätä korkeintaan viisi linkkiä valitsemiisi Web-sivustoihin. (Kun tuotteeseen on asennettu pysyvä tallennuslaite, voit luoda viisi lisälinkkiä. Jos tallennuslaitetta ei ole asennettu, voit luoda yhden lisälinkin.) Nämä linkit näkyvät EWS-näytöissä vasemman osoitepalkin alla olevassa Muita linkkejä -ruudussa. Lisätietoja on kohdassa [Muokkaa muita linkkejä.](#page-52-0)

Seuraavissa osissa kuvataan linkkejä, jotka näkyvät oletusarvon mukaan Muita linkkejä -ruudussa.

|₩

# hp:n pikatuki

Hewlett-Packard Company tarjoaa asiakkailleen hp instant support (hp:n pikatuki) -palvelua. Se on Internet-pohjainen tukijärjestelmä, joka kerää tuotteesta diagnostiikkatietoja ja vertaa niitä HP:n tietokannassa oleviin tietoihin. Hp instant support on palvelu, joka antaa ongelmiin käyttäjäystävällisiä ratkaisuja nopeasti ja helposti.

### Miten hp instant support toimii?

Kun napsautat hp instant support -linkkiä, ohjelma kerää tuotteen tiedot ja lähettää ne suojatusti Hewlett-Packard Companylle. Tuotteen senhetkinen tila analysoidaan hp instant support -sivustossa tuotteen tietojen perusteella. Sivustossa luodaan mukautettu Web-sivu, jota voidaan tarkastella selainikkunassa. Sivustossa on helppokäyttöisiä ohjeita ja kuvia. Hp instant support -sivustosta pääsee käyttämään myös tuotekohtaisia lisäpalveluja.

Voit tarkistaa kaikki lähetettävät tiedot (esimerkiksi sarjanumeron sekä virhetila- ja tilatiedot), ennen kuin ne lähetetään Hewlett-Packardille analysoitavaksi. Hewlett-Packard käsittelee näitä tietoja luottamuksellisesti.

#### Hp instant support -sivustosta saatavat tiedot

Hp instant support -sivustossa on seuraavia vianmääritys- ja huoltotyökaluja:

- kiinteän ohjelmiston ja ohjelmistojen päivitykset
- tapahtumalokissa ilmoitettujen viimeisimpien ongelmatilanteiden vianmääritys. Tapahtumalokin viimeisimmäksi ongelmatilanteeksi voi olla merkittynä esimerkiksi paperitukos. Tällöin tapahtuma havaitaan hp instant support -sivustossa ja paperitukoksen poistamiseen annetaan tarvittavat ohjeet.
- tukipaketit.
- tuotteeseen liittyvät asiakirjat, esimerkiksi käyttöoppaat ja aloitusoppaat.

# Tarvikkeiden tilaaminen

Tilaa tarvikkeita -linkistä voit siirtyä Web-sivulle, jonka avulla voit helposti tilata tarvikkeita valitsemaltasi jälleenmyyjältä. Tarvitsemasi tarvikkeet on valittu valmiiksi. Voit muuttaa määriä tai valita lisätarvikkeita. Valitut tarvikkeet lisätään ostoskoriin, josta voit tarkistaa, että valitulta jälleenmyyjältä tilataan oikeat tarvikkeet.

# Tuotetuki

Tuotetuki-linkistä voit siirtyä Web-sivulle, jonka kattavasta tukiresurssien valikosta voit valita tarvitsemasi resurssit. Tältä Web-sivulta voit esimerkiksi

- tarkastella HP:n tuotteita (tietokoneet, työasemat, palvelimet, tallennuslaitteet, tulostimet, skannerit, digitaalisten kuvien käsittelylaitteet ja kannettavat laitteet)
- saada teknistä tukea: ratkaista ilmenneen ongelman, etsiä tuotteen asentamiseen ja sen asetusten määrittämiseen tarvittavat tiedot, valita tuotteen ja käyttää sitä, huoltaa tuotetta, päivittää tuotteen ohjelmiston ja ohjaimen tai ottaa niistä käyttöön uudet versiot sekä huolehtia tuotteen kierrätyksestä ja oikeaoppisesta hävittämisestä
- saada käyttöön resursseja omatoimiseen ongelmanratkaisuun (esimerkiksi usein kysytyt kysymykset, käyttöoppaat, tuote-esittelyt ja tuotetiedot sekä tuotteen yhteensopivuustiedot)
- pitää yhteyttä HP:hen ja muihin käyttäjiin keskusteluryhmien, sähköpostituen ja puhelintuen kautta
- etsiä haluamasi tehtäväalueen tehtäväpohjaisen haun avulla ja löytää nopeasti siihen liittyvät aihepiirit ja työkalut.

Muita sivun resursseja ovat ajankohtaiset aiheet, tilauskeskus, tuotetarjoukset ja muut ilmoitukset sekä koulutustapahtumat.

# Oma palveluntarjoaja ja Oma huoltoyhteyshenkilö

Oma palveluntarjoaja- ja Oma huoltoyhteyshenkilö -linkit näkyvät vain, jos palveluntarjoaja on luonut (ja mahdollisesti uudelleennimennyt) ne Asetukset-välilehden Muita linkkejä -näytössä. Linkin kautta saa tietoa palveluntarjoajasta ja palvelusopimuksesta. Tieto voi sisältää enintään 50 merkkiä, ja se tallennetaan tuotteen pysyvään tallennuspaikkaan.

Kun edellä mainitut linkit on luotu, ne näkyvät Muita linkkejä -ruudussa seuraavan kuvan mukaisesti.

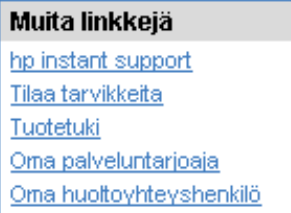

Kaavio 5-2 Muita linkkejä
# Hakemisto

#### A

Asetukset-välilehti [9](#page-18-0), [27](#page-36-0) Asetussivu-näyttö [14](#page-23-0) asetusten määrittäminen etäyhteyden kautta [28](#page-37-0) asiakastuki pikatuki [59](#page-68-0) tuote [61](#page-70-0) AutoSend [39](#page-48-0)

#### D

diagnostiikka lokerot [28](#page-37-0) Diagnostiikka-valikko [28](#page-37-0) DIMM-moduulit, asennettujen tarkastaminen [14](#page-23-0)

#### E

Explorer, tuetut versiot [4](#page-13-0)

#### H

HP:n sulautettu Web-palvelin ominaisuudet [2](#page-11-0) HP:n sulautetun Web-palvelimen avaaminen [5](#page-14-0) HP:n sulautetun Web-palvelimen ottaminen käyttöön [5](#page-14-0) hp instant support (hp:n pikatuki) [59](#page-68-0) HP Jetdirect -tulostinpalvelin [55](#page-64-0) HP Web Jetadmin [3](#page-12-0) hälytykset kohdeluettelot, testaaminen [36](#page-45-0) määrittäminen [33](#page-42-0) ominaisuudet [3](#page-12-0), [32](#page-41-0) sähköpostiviestien asetusten määrittäminen [31](#page-40-0) tietosivujen lähettäminen sähköpostitse [37](#page-46-0)

## I

ilmoitukset, virhe [18](#page-27-0) Internet Explorer, tuetut versiot [4](#page-13-0)

#### J

Jetadmin, HP Web [3](#page-12-0) Jetdirect-tulostinpalvelin [55](#page-64-0) järjestelmänvalvojat herätysajan asetukset [51](#page-60-0) hälytykset, määrittäminen [32](#page-41-0) kirjautuminen sisään [6](#page-15-0) kirjautuminen ulos [6](#page-15-0) Järjestelmänvalvojat herätysajan asetukset [51](#page-60-0) järjestelmävaatimukset [4](#page-13-0)

#### K

kannettavat laitteet, tulostaminen [25](#page-34-0) kasetti käyttötiedot [19](#page-28-0) tila [16](#page-25-0) tilaaminen [44,](#page-53-0) [60](#page-69-0) kellonajan asetukset [48](#page-57-0) kellonajan korjaus [49](#page-58-0) kellon asetukset [48](#page-57-0) Kieli-näyttö [46](#page-55-0) kiintolevyt, ominaisuudet [3](#page-12-0) kirjautuminen sisään [6](#page-15-0) kirjautuminen ulos [6](#page-15-0) kohdeluettelot luominen [33](#page-42-0) testaaminen [36](#page-45-0) Konqueror, tuetut versiot [4](#page-13-0) kuluvat osat. Katso tarvikkeet KYLLÄ/EI-ajastus [51](#page-60-0) käyttäjänimi [41](#page-50-0) käyttötiedot, AutoSend [39](#page-48-0) Käyttötiedot-näyttö [19](#page-28-0) käytönaikainen ohje

pikatuki [59](#page-68-0) tuotetuki [61](#page-70-0)

#### L

laitteen sijainti [23](#page-32-0) Laitteen tila -näyttö [12](#page-21-0) laitteet, määritys [2](#page-11-0) linkit [43](#page-52-0), [57](#page-66-0) lisävarusteet, asennetun tarkastaminen [14](#page-23-0) lokerot, diagnostiikka [28](#page-37-0) loki, tapahtuma [18](#page-27-0) lähtevien sähköpostiviestien asetusten määrittäminen [31](#page-40-0)

#### M

materiaalin käyttö [19](#page-28-0) Microsoft Internet Explorer, tuetut versiot [4](#page-13-0) Mozilla, tuetut versiot [4](#page-13-0) muisti, asennetun tarkastaminen [14](#page-23-0) Muita linkkejä -alue [43,](#page-52-0) [57](#page-66-0) Muokkaa muita linkkejä -näyttö [43](#page-52-0), [58](#page-67-0) mustekasetti. Katso tulostuskasetti Määritä laite -näyttö [28](#page-37-0) Määritä laite -valikko [28](#page-37-0) määrät, sivu [19](#page-28-0)

#### N

Netscape Navigator, tuetut versiot [4](#page-13-0) näppäimet, ohjauspaneeli [12](#page-21-0)

### O

ohjauspaneeli näppäimet [12](#page-21-0) tarkasteleminen [24](#page-33-0) valikot [28](#page-37-0)

Ohjauspaneeli-näyttö [24](#page-33-0) ohje pikatuki [59](#page-68-0) tuotetuki [61](#page-70-0) oletuspaperikoko, määrittäminen [29](#page-38-0) Oma huoltoyhteyshenkilöstö -linkki [62](#page-71-0) Oma palveluntarjoaja -linkki [62](#page-71-0) ominaisuudet [2](#page-11-0) omistajan numero [23](#page-32-0) Opera, tuetut versiot [4](#page-13-0)

#### P

palomuurit [5](#page-14-0) palvelin, HP Jetdirect [55](#page-64-0) palveluntarjoajat hälytykset, määrittäminen [32](#page-41-0) kirjautuminen sisään oikeuksilla [6](#page-15-0) kirjautuminen ulos [6](#page-15-0) linkit [62](#page-71-0) palvelusopimuksen linkki [62](#page-71-0) paperi käyttö [19](#page-28-0) oletuskoko, määrittäminen [29](#page-38-0) Paperinkäsittely-valikko [28](#page-37-0) paperiratatestit [28](#page-37-0) PCL-asiakirjat [25](#page-34-0) PDF-tiedostot, tulostaminen [25](#page-34-0) Peruuta-painike [41](#page-50-0) POP3-asetusten määrittäminen [31](#page-40-0) PRN-tiedostot [25](#page-34-0) PS-tiedostot, tulostaminen [25](#page-34-0) puhelintuki [61](#page-70-0) Päivämäärä ja kellonaika -näyttö [48](#page-57-0) Päivämäärän/kellonajan muoto, asetus [48](#page-57-0)

#### R

ryhmähallinta [3](#page-12-0)

#### S

Safari, tuetut versiot [4](#page-13-0) salasanat [6](#page-15-0), [41](#page-50-0) sarjanumero [23](#page-32-0) selaaminen [8](#page-17-0) selaimet määritelmä [2](#page-11-0)

sulkeminen uloskirjautumisen jälkeen [6](#page-15-0) tuetut [4](#page-13-0) sivumäärä [19](#page-28-0) sulautettu Web-palvelin määritelmä [2](#page-11-0) ominaisuudet [2](#page-11-0) suojausasetukset yleinen [41](#page-50-0) sähköposti asetukset [30](#page-39-0) hälytykset [32](#page-41-0) lähtevä, asetusten määrittäminen [31](#page-40-0) tietosivut [37](#page-46-0) tuki [61](#page-70-0) tuleva, asetusten määrittäminen [31](#page-40-0) sähköpostilaatikon asetusten määrittäminen [31](#page-40-0) Sähköpostipalvelin-näyttö [30](#page-39-0)

#### T

Tapahtumaloki [18](#page-27-0) tarvikkeet AutoSend-toiminto [39](#page-48-0) käyttötiedot [19](#page-28-0) tilaaminen [44,](#page-53-0) [60](#page-69-0) tilasivu [16](#page-25-0) tarvikkeiden kierrätys [61](#page-70-0) Tarvikkeiden tila -näyttö [16](#page-25-0) TCP/IP-osoite sijainnin selvittäminen [5,](#page-14-0) [23](#page-32-0) sähköpostiviestien asetusten määrittäminen [31](#page-40-0) TCP/IP-pohjainen verkko [4](#page-13-0) tekninen tuki pikatuki [59](#page-68-0) tuote [61](#page-70-0) tekstitiedostot, tulostaminen [25](#page-34-0) testit, paperirata [28](#page-37-0) tiedostojen tulostaminen [25](#page-34-0), [26](#page-35-0) Tietoja laitteesta -näyttö [23](#page-32-0), [45](#page-54-0) Tietoja-näytöt [11](#page-20-0) Tietoja-välilehti sijainnin selvittäminen [28](#page-37-0) suojaus salasanalla [6](#page-15-0) tietosivut, lähettäminen sähköpostitse [37](#page-46-0) Tietosuoja-näyttö [41](#page-50-0)

tila hälytykset [32](#page-41-0) tarvikkeet [16](#page-25-0) tietosivujen lähettäminen sähköpostitse [37](#page-46-0) verkko [53](#page-62-0) tilaaminen kiintolevyt [3](#page-12-0) tarvikkeet [44](#page-53-0), [60](#page-69-0) tuki pikatuki [59](#page-68-0) tuote [61](#page-70-0) tulevan sähköpostin asetusten määrittäminen [31](#page-40-0) Tulosta-näyttö [25](#page-34-0) tulostinpalvelin, HP Jetdirect [55](#page-64-0) tulostuskasetti käyttötiedot [19](#page-28-0) tila [16](#page-25-0) tilaaminen [44,](#page-53-0) [60](#page-69-0) tuotetuki [61](#page-70-0) tuotteet, määritys [2](#page-11-0)

#### U

usein kysytyt kysymykset [61](#page-70-0)

#### $\overline{\mathbf{V}}$

valikot HP:n sulautettu Web-palvelin [8](#page-17-0) ohjauspaneeli [28](#page-37-0) verkot määrittäminen [53](#page-62-0) tuetut tyypit [4](#page-13-0) Web Jetadmin [3](#page-12-0) Verkot-näytöt [53](#page-62-0) Verkot-välilehti [9](#page-18-0) vianmääritys Asetussivu-näyttö [14](#page-23-0) pikatuki [59](#page-68-0) tuotetuki [61](#page-70-0) virheilmoitukset [18](#page-27-0) virrankatkaisu, herätysajan määrittäminen [51](#page-60-0) virta, käynnistysajan määrittäminen [51](#page-60-0) väriainekasetti. Katso tulostuskasetti

#### W

Web Jetadmin [3](#page-12-0)

Web-palvelin, sulautettu määritelmä [2](#page-11-0) ominaisuudet [2](#page-11-0) Web-selaimet määritelmä [2](#page-11-0) sulkeminen uloskirjautumisen jälkeen [6](#page-15-0) tuetut [4](#page-13-0) Web-sivustot, tuki pikatuki [59](#page-68-0) tuote [61](#page-70-0)

© 2005 Hewlett-Packard Development Company, L.P.

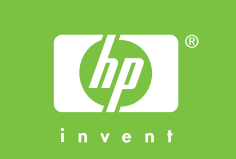

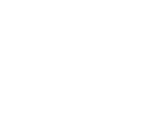